### Inspiron 20 3000 Series **Руководство по обслуживанию**

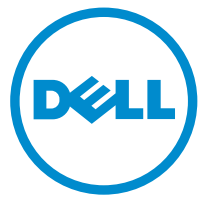

**Модель компьютера**: Inspiron 20–3052 **нормативная модель**: W15B **нормативный тип**: W15B002

### **Примечания**, **предупреждения и предостережения**

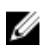

**ПРИМЕЧАНИЕ**: Указывает на важную информацию, которая поможет использовать компьютер более эффективно.

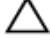

**ОСТОРОЖНО**: **ПРЕДУПРЕЖДЕНИЕ**. **Указывает на опасность повреждения оборудования или потери данных и подсказывает**, **как этого избежать**.

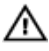

**ПРЕДУПРЕЖДЕНИЕ**: **Указывает на риск повреждения оборудования**, **получения травм или на угрозу для жизни**.

**©** Dell Inc., 2015 **г**. **Все права защищены**. Данное изделие защищено американскими и международными законами об авторских правах и интеллектуальной собственности. Dell™ и логотип Dell являются товарными знаками корпорации Dell в Соединенных Штатах и (или) других странах. Все другие товарные знаки и наименования, упомянутые в данном документе, могут являться товарными знаками соответствующих компаний.

2015 - 07

Ред. A00

# Содержание

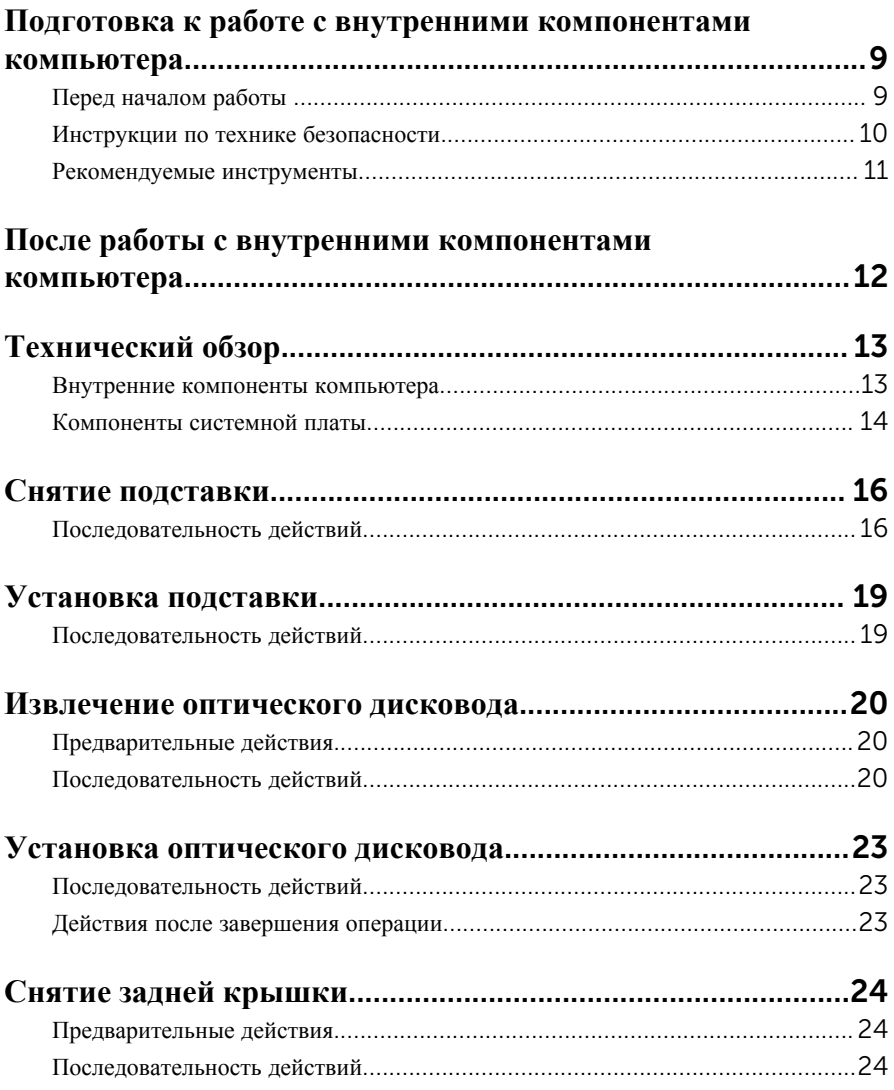

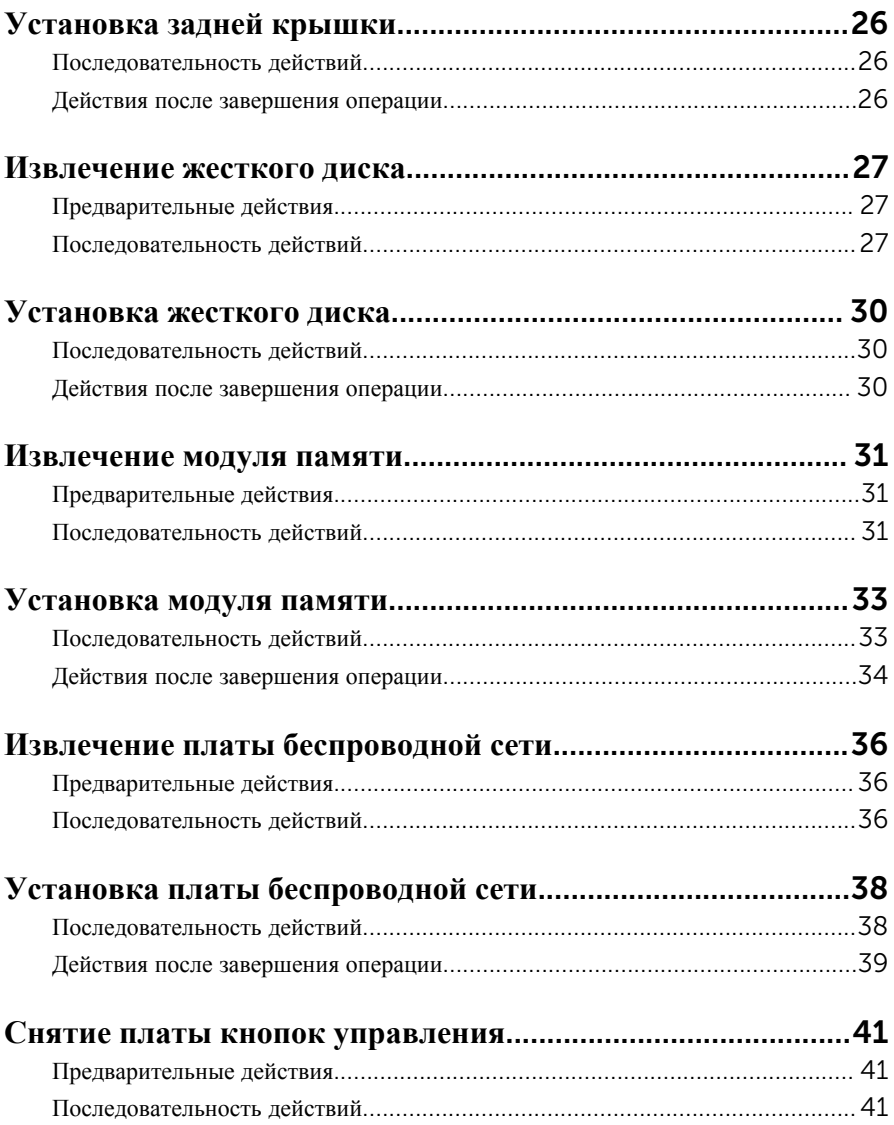

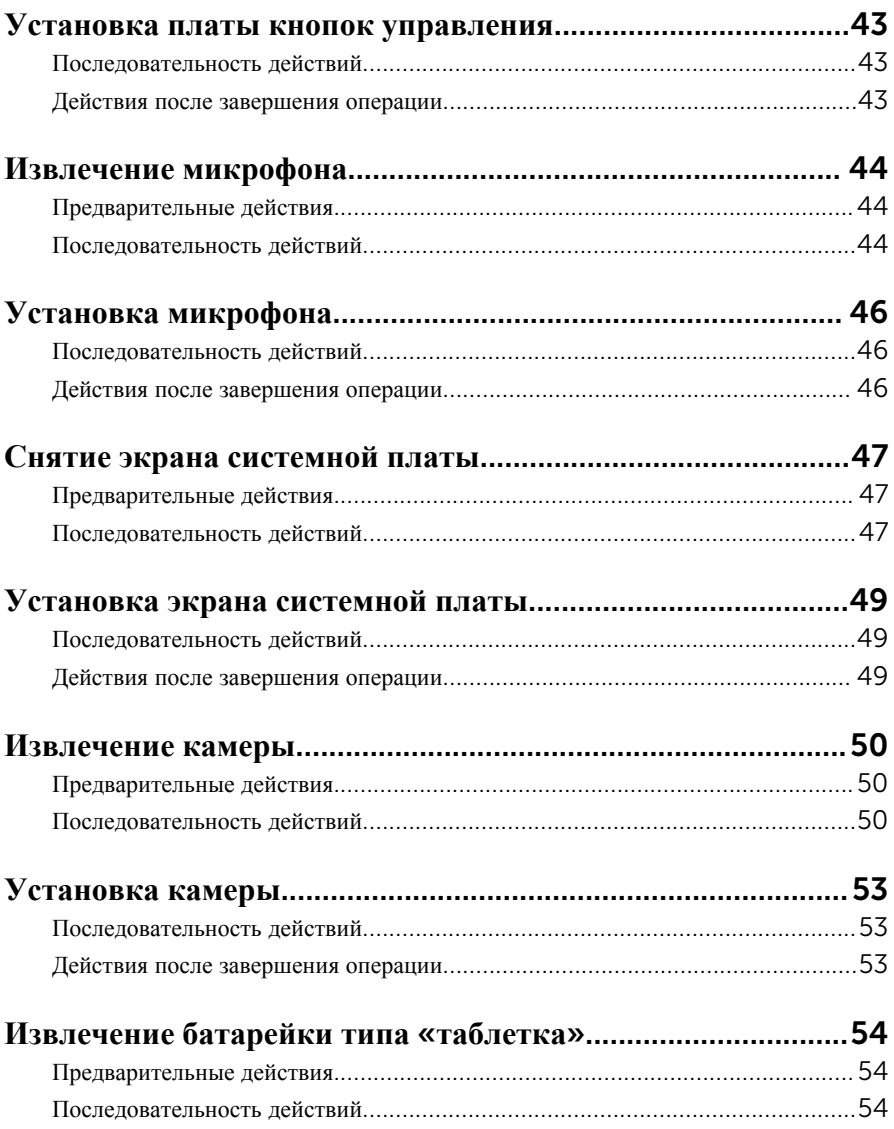

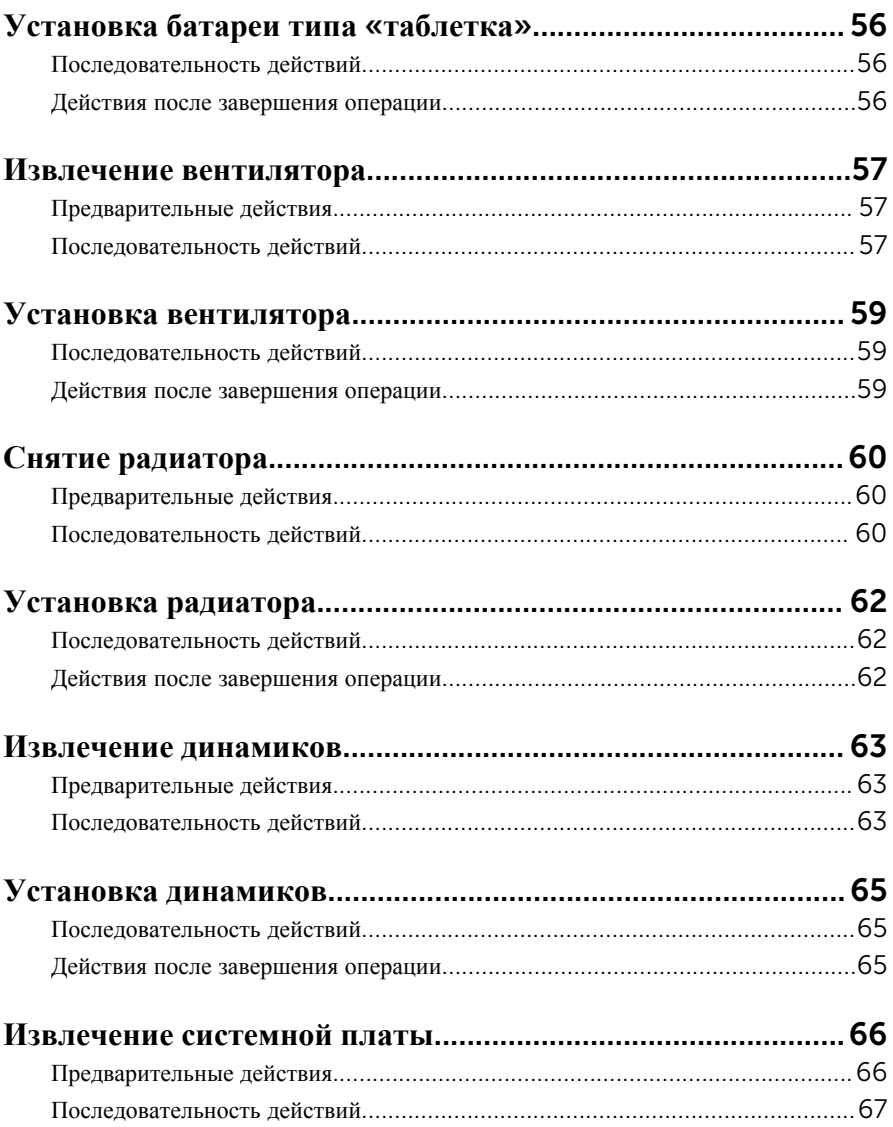

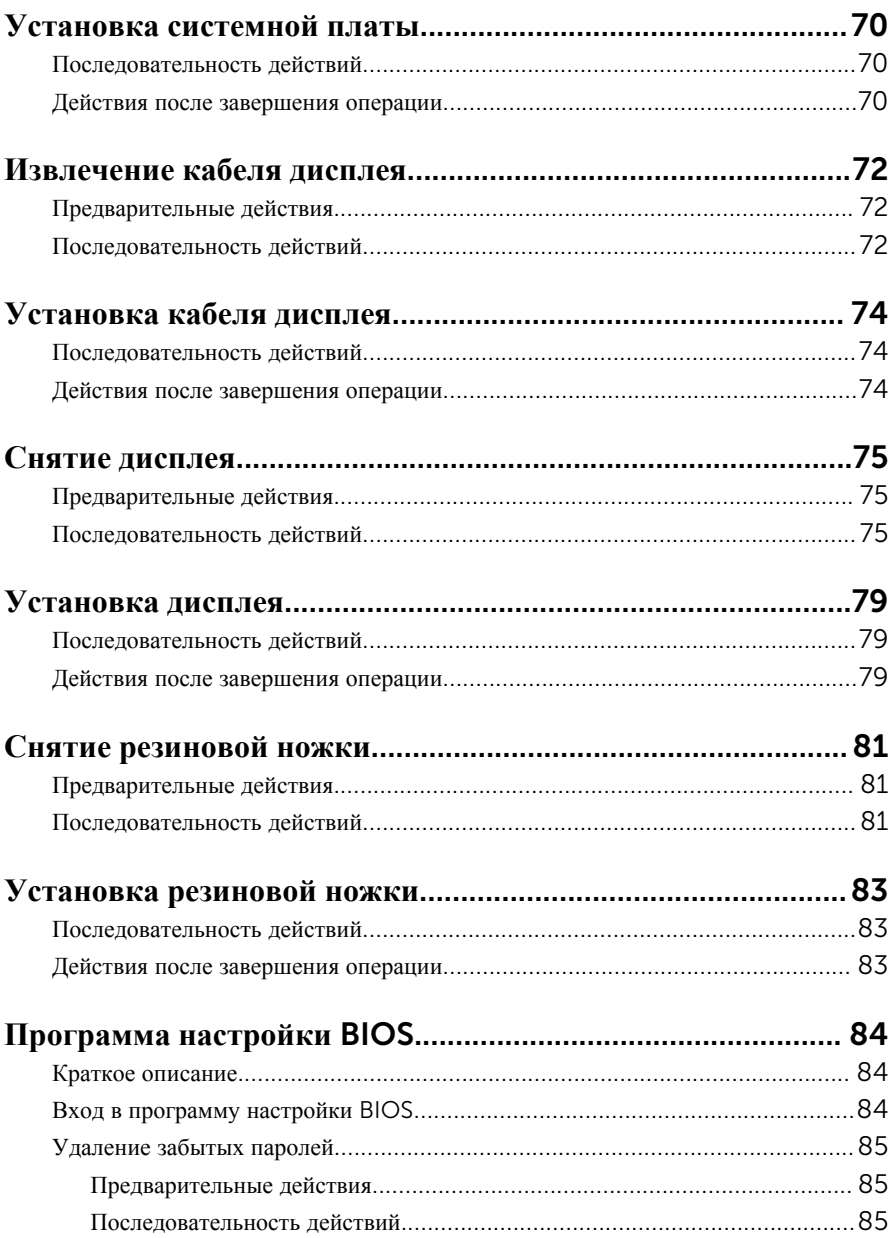

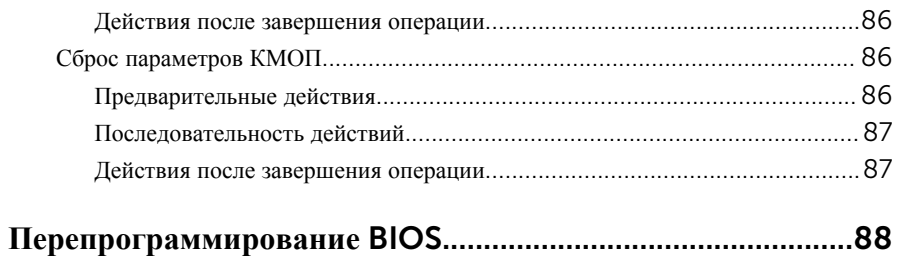

### <span id="page-8-0"></span>**Подготовка к работе с внутренними компонентами компьютера**

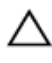

**ОСТОРОЖНО**: **Чтобы не повредить компоненты и платы**, **их следует держать за края**, **не прикасаясь к контактам**.

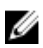

**ПРИМЕЧАНИЕ**: Изображения, приведенные в этом документе, могут отличаться от вашего компьютера в зависимости от заказанной конфигурации.

### **Перед началом работы**

- 1 Сохраните и закройте все открытые файлы, выйдите из всех приложений.
- 2 Выключите компьютер.
	- Windows 10: нажмите или коснитесь **Пуск** → **Питание** → **Выключение**.
	- Windows 8.1: На экране «**Пуск**» щелкните или коснитесь значка питания  $\mathbf{\Theta} \rightarrow \mathbf{B}$ ыключение.
	- Windows 7: Щелкните или коснитесь **Пуск** → **Выключение**.

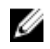

**ПРИМЕЧАНИЕ:** При использовании другой операционной системы ознакомьтесь с инструкциями по выключению в документации к операционной системе.

- 3 Отсоедините компьютер и все внешние устройства от электросети.
- 4 Отсоедините все кабели от компьютера, такие как телефонный кабель, сетевой кабель и т.д.
- 5 Отключите все внешние устройства и периферийные устройства от компьютера, такие как клавиатура, мышь, монитор и т.д.
- 6 Извлеките все мультимедийные карты и оптические диски из компьютера, если такие имеются.
- 7 После отключения компьютера нажмите кнопку питания и удерживайте ее нажатой 5 секунд, чтобы заземлить системную плату.

**ОСТОРОЖНО**: **Во избежание повреждения поверхности дисплея положите компьютер на ровную**, **мягкую и чистую поверхность**.

#### <span id="page-9-0"></span>**Инструкции по технике безопасности**

Следуйте этим инструкциям во избежание повреждений компьютера и для собственной безопасности.

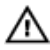

**ПРЕДУПРЕЖДЕНИЕ**: **Перед началом работы с внутренними компонентами компьютера прочитайте информацию по технике безопасности**, **прилагаемую к компьютеру**. **Для ознакомления с рекомендуемыми правилами техники безопасности см**. **домашнюю страницу Нормативных требований по адресу** www.dell.com/ regulatory\_compliance.

**ПРЕДУПРЕЖДЕНИЕ**: **Отсоедините компьютер от всех источников питания перед снятием крышки компьютера или панелей**. **После окончания работы с внутренними компонентами компьютера**, **установите все крышки**, **панели и винты на место**, **перед тем как**, **подключить компьютер к источнику питания**.

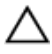

**ОСТОРОЖНО**: **Чтобы не повредить компьютер**, **работы следует выполнять на чистой ровной поверхности**.

**ОСТОРОЖНО**: **Чтобы не повредить компоненты и платы**, **их следует держать за края**, **не прикасаясь к контактам**.

**ОСТОРОЖНО**: **Пользователь может выполнять только те действия по устранению неисправностей и ремонту**, **которые разрешены или контролируются специалистами службы технической поддержки** Dell. **Гарантия не распространяется на повреждения**, **причиной которых стало обслуживание без разрешения компании** Dell. **См**. **инструкции по технике безопасности**, **прилагаемые к устройству или доступные по адресу** www.dell.com/regulatory\_compliance.

**ОСТОРОЖНО**: **Прежде чем прикасаться к чему**-**либо внутри компьютера**, **снимите статическое электричество**, **прикоснувшись к некрашеной металлической поверхности** (**например**, **на задней панели компьютера**). **Во время работы периодически прикасайтесь к некрашеной металлической поверхности**, **чтобы снять статическое электричество**, **которое может повредить внутренние компоненты**.

<span id="page-10-0"></span>**ОСТОРОЖНО**: **При отсоединении кабеля беритесь за разъем или специальный ярлык на нем**. **Не тяните за кабель**. **У некоторых кабелей имеются разъемы с фиксирующими выступами или винты с накатанной головкой**, **которые необходимо вывернуть перед тем**, **как отсоединять кабель**. **При отсоединении кабелей следует прилагать усилие по прямой линии**, **чтобы не повредить контакты**. **При подсоединении кабелей убедитесь в правильной ориентации и соосности элементов разъема**.

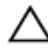

**ОСТОРОЖНО**: **Нажмите и извлеките все карты памяти из устройства чтения карт памяти**.

#### **Рекомендуемые инструменты**

Для выполнения процедур, описанных в этом документе, могут потребоваться следующие инструменты:

- крестовая отвертка;
- пластмассовая палочка

### <span id="page-11-0"></span>**После работы с внутренними компонентами компьютера**

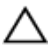

#### **ОСТОРОЖНО**: **Забытые или плохо закрученные винты внутри компьютера могут привести к его серьезным повреждениям**.

- 1 Заверните все винты, убедитесь в том, что внутри компьютера не остались затерявшиеся винты.
- 2 Подключите все внешние и периферийные устройства, а также кабели, удаленные перед началом работы на компьютере.
- 3 Установите все медиа-карты, диски и любые другие компоненты, которые были отключены перед работой с компьютером.
- 4 Подключите компьютер и все внешние устройства к электросети.
- 5 Включите компьютер.

# <span id="page-12-0"></span>**Технический обзор**

**ПРЕДУПРЕЖДЕНИЕ**: **Перед началом работы с внутренними компонентами компьютера прочитайте информацию по технике безопасности**, **прилагаемую к компьютеру**, **и следуйте инструкциям**, **описанным в разделе Подготовка к работе с [внутренними](#page-8-0) [компонентами](#page-8-0) компьютера**. **После работы с внутренними компонентами компьютера следуйте инструкциям**, **описанным в разделе После работы с внутренними [компонентами](#page-11-0) компьютера**. **Для ознакомления с рекомендуемыми правилами техники безопасности см**. **домашнюю страницу Нормативных требований по адресу**  www.dell.com/regulatory\_compliance.

#### **Внутренние компоненты компьютера**

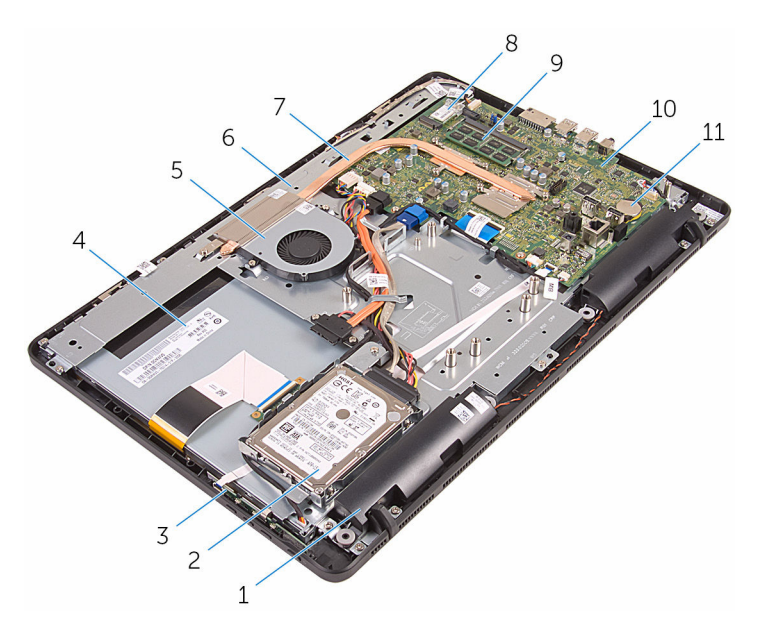

- 
- 3 плата кнопок управления 4 дисплей в сборе
- 
- 
- 1 динамики (2) 2 жесткий диск в сборе
	-
- 5 вентилятор 6 основание дисплея в сборе
- 7 радиатор 8 плата беспроводной сети

<span id="page-13-0"></span>модуль памяти 10 системная плата

батарея типа «таблетка»

#### **Компоненты системной платы**

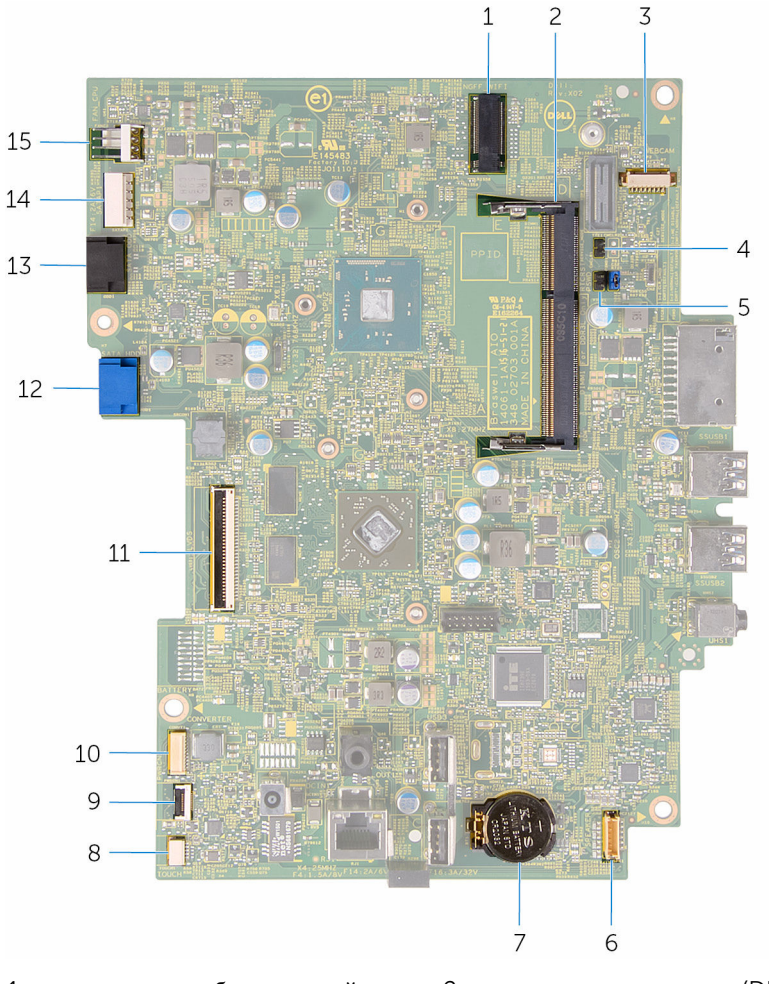

- гнездо платы беспроводной сети (NGFF\_WIFI)
- разъем кабеля камеры (WEBCAM) 4 Перемычка очистки КМОП

гнездо модуля памяти (DIMM1)

(комплементарные структуры

- 5 Перемычка очистки пароля (PSWD)
- 
- 9 разъем кабеля платы кнопок управления
- 
- 13 разъем кабеля оптического дисковода (SATA\_HDD)
- 15 разъем кабеля вентилятора (FAN\_CPU)

"металл-оксид-полупроводник") (CMCL R2)

- 6 разъем кабеля динамика (SPEAKER)
- 7 батарея типа «таблетка» 8 разъем кабеля сенсорного экрана (TOUCH)
	- 10 разъем кабеля питания панели дисплея (PWRCN)
- 11 разъем кабеля дисплея 12 разъем кабеля данных жесткого диска (SATA\_HDD)
	- 14 разъем кабелей питания жесткого диска и оптического дисковода (SATAP1)

# <span id="page-15-0"></span>**Снятие подставки**

**ПРЕДУПРЕЖДЕНИЕ**: **Перед началом работы с внутренними компонентами компьютера прочитайте информацию по технике безопасности**, **прилагаемую к компьютеру**, **и следуйте инструкциям**, **описанным в разделе Подготовка к работе с [внутренними](#page-8-0) [компонентами](#page-8-0) компьютера**. **После работы с внутренними компонентами компьютера следуйте инструкциям**, **описанным в разделе После работы с внутренними [компонентами](#page-11-0) компьютера**. **Для ознакомления с рекомендуемыми правилами техники безопасности см**. **домашнюю страницу Нормативных требований по адресу**  www.dell.com/regulatory\_compliance.

#### **Последовательность действий**

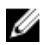

**ПРИМЕЧАНИЕ**: Данная глава применима только для систем с вертикальной подставкой. Для систем с подставкой типа «пьедестал» см. краткое руководство пользователя, прилагаемое к компьютеру.

1 С помощью пластмассовой палочки подденьте крышку подставки с задней крышки.

Сдвиньте крышку подставки и снимите ее с задней крышки.

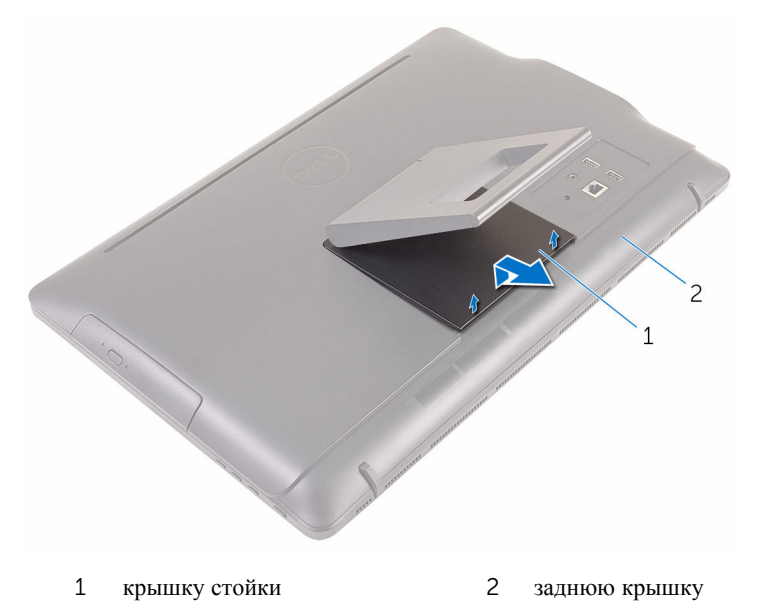

Закройте подставку и выкрутите винты, с помощью которых подставка крепится к задней крышке.

Сдвиньте подставку и снимите ее с задней крышки.

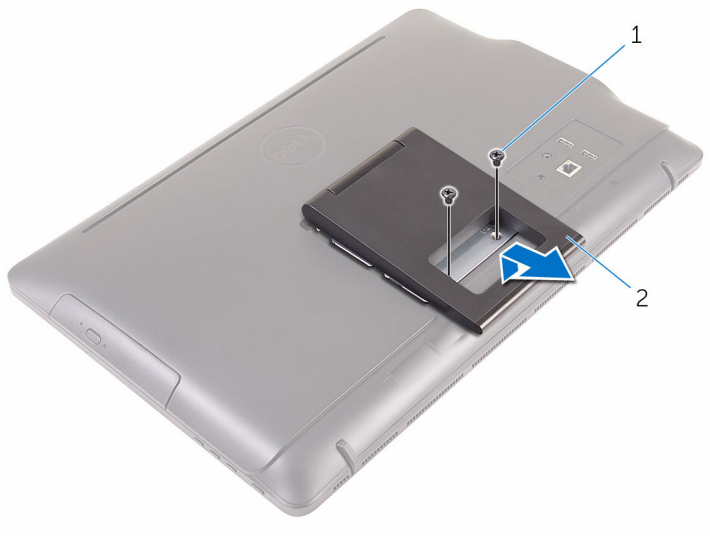

винты (2 шт.) 2 подставка

# <span id="page-18-0"></span>**Установка подставки**

**ПРЕДУПРЕЖДЕНИЕ**: **Перед началом работы с внутренними компонентами компьютера прочитайте информацию по технике безопасности**, **прилагаемую к компьютеру**, **и следуйте инструкциям**, **описанным в разделе Подготовка к работе с [внутренними](#page-8-0) [компонентами](#page-8-0) компьютера**. **После работы с внутренними компонентами компьютера следуйте инструкциям**, **описанным в разделе После работы с внутренними [компонентами](#page-11-0) компьютера**. **Для ознакомления с рекомендуемыми правилами техники безопасности см**. **домашнюю страницу Нормативных требований по адресу**  www.dell.com/regulatory\_compliance.

#### **Последовательность действий**

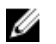

**ПРИМЕЧАНИЕ**: Данная глава применима только для систем с вертикальной подставкой. Для систем с подставкой типа «пьедестал» см. краткое руководство пользователя, прилагаемое к компьютеру.

- 1 Вставьте выступы на скобе подставки в пазы на задней крышке.
- 2 Совместите отверстия для винтов на подставке с отверстиями на верхней крышке.
- 3 Закрутите обратно винты, с помощью которых подставка крепится к задней крышке.
- 4 Установите крышку подставки на место.

### <span id="page-19-0"></span>**Извлечение оптического дисковода**

∧ **ПРЕДУПРЕЖДЕНИЕ**: **Перед началом работы с внутренними компонентами компьютера прочитайте информацию по технике безопасности**, **прилагаемую к компьютеру**, **и следуйте инструкциям**, **описанным в разделе Подготовка к работе с [внутренними](#page-8-0) [компонентами](#page-8-0) компьютера**. **После работы с внутренними компонентами компьютера следуйте инструкциям**, **описанным в разделе После работы с внутренними [компонентами](#page-11-0) компьютера**. **Для ознакомления с рекомендуемыми правилами техники безопасности см**. **домашнюю страницу Нормативных требований по адресу**  www.dell.com/regulatory\_compliance.

#### **Предварительные действия**

Снимите [подставку](#page-15-0).

#### **Последовательность действий**

1 С помощью пластмассовой палочки опустите скобу оптического дисковода вниз, затем нажмите наружу.

2 Выдвиньте оптический дисковод в сборе из отсека для оптического дисковода.

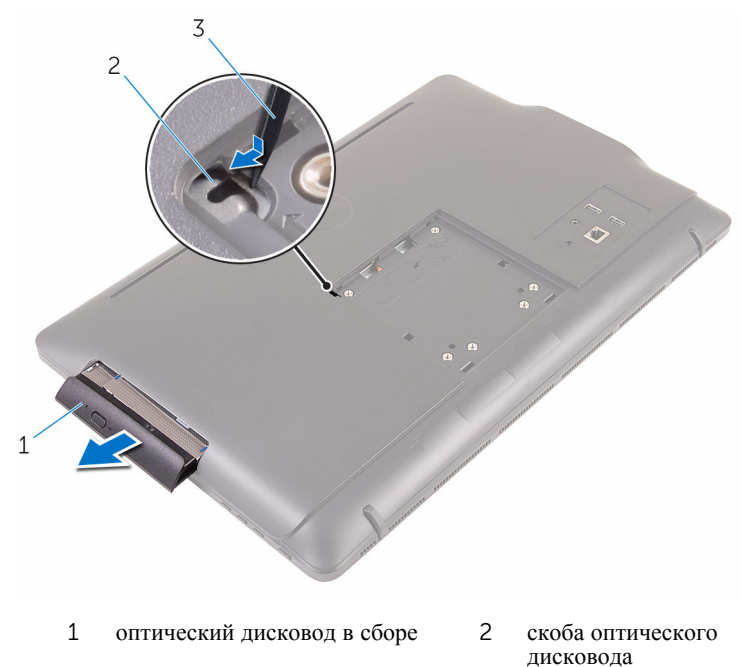

- 3 пластмассовая палочка
- 3 Аккуратно подденьте лицевую панель оптического дисковода и извлеките ее из оптического дисковода.
- 4 Выверните винты, которыми скоба оптического дисковода крепится к оптическому дисководу.

5 Снимите скобу оптического дисковода с оптического дисковода.

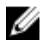

**ПРИМЕЧАНИЕ**: Обратите внимание на ориентацию скобы оптического дисковода, чтобы можно было правильно установить ее.

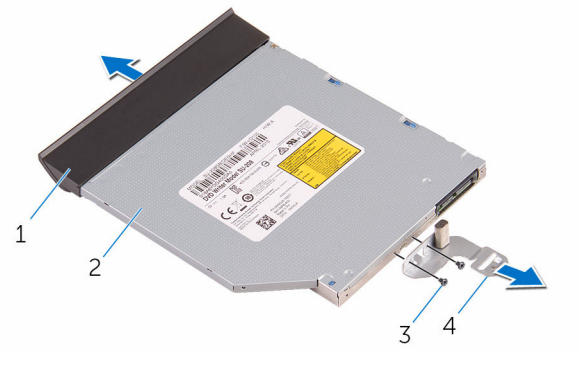

- 1 лицевая панель оптического дисковода 2 оптический дисковод
- 
- 3 винты (2 шт.) 4 скоба оптического дисковода

### <span id="page-22-0"></span>**Установка оптического дисковода**

**ПРЕДУПРЕЖДЕНИЕ**: **Перед началом работы с внутренними компонентами компьютера прочитайте информацию по технике безопасности**, **прилагаемую к компьютеру**, **и следуйте инструкциям**, **описанным в разделе Подготовка к работе с [внутренними](#page-8-0) [компонентами](#page-8-0) компьютера**. **После работы с внутренними компонентами компьютера следуйте инструкциям**, **описанным в разделе После работы с внутренними [компонентами](#page-11-0) компьютера**. **Для ознакомления с рекомендуемыми правилами техники безопасности см**. **домашнюю страницу Нормативных требований по адресу**  www.dell.com/regulatory\_compliance.

#### **Последовательность действий**

1 Совместите резьбовые отверстия на скобе оптического дисковода с резьбовыми отверстиями на оптическом дисководе.

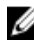

**ПРИМЕЧАНИЕ**: Необходимо правильно совместить скобу оптического дисковода, чтобы убедиться, что оптический дисковод будет прикреплен должным образом к компьютеру. Для правильной ориентации см. шаг 5 в разделе «Извлечение [оптического](#page-19-0) дисковода».

- 2 Установите на место винты, которыми скоба крепится к оптическому дисководу.
- 3 Совместите выступы на лицевой панели оптического дисковода с пазами на оптическом дисководе и вставьте лицевую панель оптического дисковода на место до щелчка.
- 4 Установите оптический дисковод в сборе в отсек оптического дисковода таким образом, чтобы он плотно встал на свое место.

#### **Действия после завершения операции**

Установите на место [подставку](#page-18-0).

# <span id="page-23-0"></span>**Снятие задней крышки**

**ПРЕДУПРЕЖДЕНИЕ**: **Перед началом работы с внутренними компонентами компьютера прочитайте информацию по технике безопасности**, **прилагаемую к компьютеру**, **и следуйте инструкциям**, **описанным в разделе Подготовка к работе с [внутренними](#page-8-0) [компонентами](#page-8-0) компьютера**. **После работы с внутренними компонентами компьютера следуйте инструкциям**, **описанным в разделе После работы с внутренними [компонентами](#page-11-0) компьютера**. **Для ознакомления с рекомендуемыми правилами техники безопасности см**. **домашнюю страницу Нормативных требований по адресу**  www.dell.com/regulatory\_compliance.

#### **Предварительные действия**

- 1 Снимите [подставку](#page-15-0).
- 2 Выполните действия, описанные в пунктах 1 2 раздела «[Извлечение](#page-19-0) [оптического](#page-19-0) дисковода».

#### **Последовательность действий**

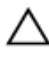

**ОСТОРОЖНО**: **Не снимайте крышку компьютера**, **если нет необходимости установить или заменить внутренние компоненты компьютера**.

1 Подденьте заднюю крышку, начиная с отсека оптического дисковода.

Снимите заднюю крышку с компьютера.

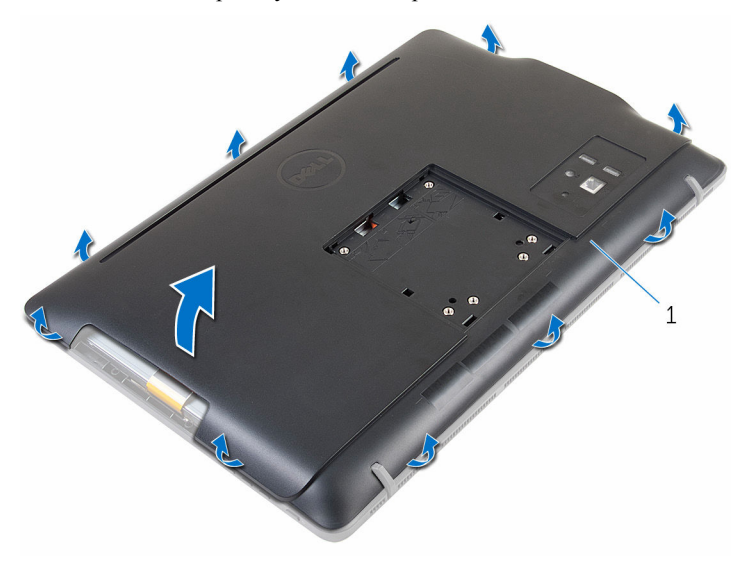

заднюю крышку

# <span id="page-25-0"></span>**Установка задней крышки**

**ПРЕДУПРЕЖДЕНИЕ**: **Перед началом работы с внутренними компонентами компьютера прочитайте информацию по технике безопасности**, **прилагаемую к компьютеру**, **и следуйте инструкциям**, **описанным в разделе Подготовка к работе с [внутренними](#page-8-0) [компонентами](#page-8-0) компьютера**. **После работы с внутренними компонентами компьютера следуйте инструкциям**, **описанным в разделе После работы с внутренними [компонентами](#page-11-0) компьютера**. **Для ознакомления с рекомендуемыми правилами техники безопасности см**. **домашнюю страницу Нормативных требований по адресу**  www.dell.com/regulatory\_compliance.

#### **Последовательность действий**

Совместите выступы на задней крышке с пазами на средней раме, а затем задвиньте заднюю крышку на место.

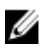

**ПРИМЕЧАНИЕ**: Убедитесь, что кабели не будут зажаты между задней крышкой и лицевой панелью дисплея.

#### **Действия после завершения операции**

- 1 Выполните действия, описанные в пункте 4 раздела «Установка [оптического](#page-22-0) [дисковода](#page-22-0)».
- 2 Установите на место [подставку](#page-18-0).

### <span id="page-26-0"></span>**Извлечение жесткого диска**

**ПРЕДУПРЕЖДЕНИЕ**: **Перед началом работы с внутренними компонентами компьютера прочитайте информацию по технике безопасности**, **прилагаемую к компьютеру**, **и следуйте инструкциям**, **описанным в разделе Подготовка к работе с [внутренними](#page-8-0) [компонентами](#page-8-0) компьютера**. **После работы с внутренними компонентами компьютера следуйте инструкциям**, **описанным в разделе После работы с внутренними [компонентами](#page-11-0) компьютера**. **Для ознакомления с рекомендуемыми правилами техники безопасности см**. **домашнюю страницу Нормативных требований по адресу**  www.dell.com/regulatory\_compliance.

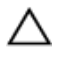

**ОСТОРОЖНО**: **Жесткие диски крайне хрупкие**. **Соблюдайте осторожность при обращении с жестким диском**.

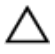

**ОСТОРОЖНО**: **Не извлекайте жесткий диск**, **пока компьютер включен или находится в режиме сна**, **чтобы не допустить потери данных**.

#### **Предварительные действия**

- 1 Снимите [подставку](#page-15-0).
- **2** Выполните действия, описанные в пунктах  $1 2$  раздела «[Извлечение](#page-19-0) [оптического](#page-19-0) дисковода».
- 3 Снимите заднюю [крышку](#page-23-0).

#### **Последовательность действий**

- 1 Запомните, как уложен кабель платы сенсорного экрана и извлеките его из направляющих на скобе жесткого диска.
- 2 Отсоедините кабель от жесткого диска.
- 3 Выкрутите винт, с помощью которого жесткий диск в сборе крепится к основанию дисплея в сборе.

Сдвиньте и приподнимите жесткий диск в сборе с основания дисплея в сборе.

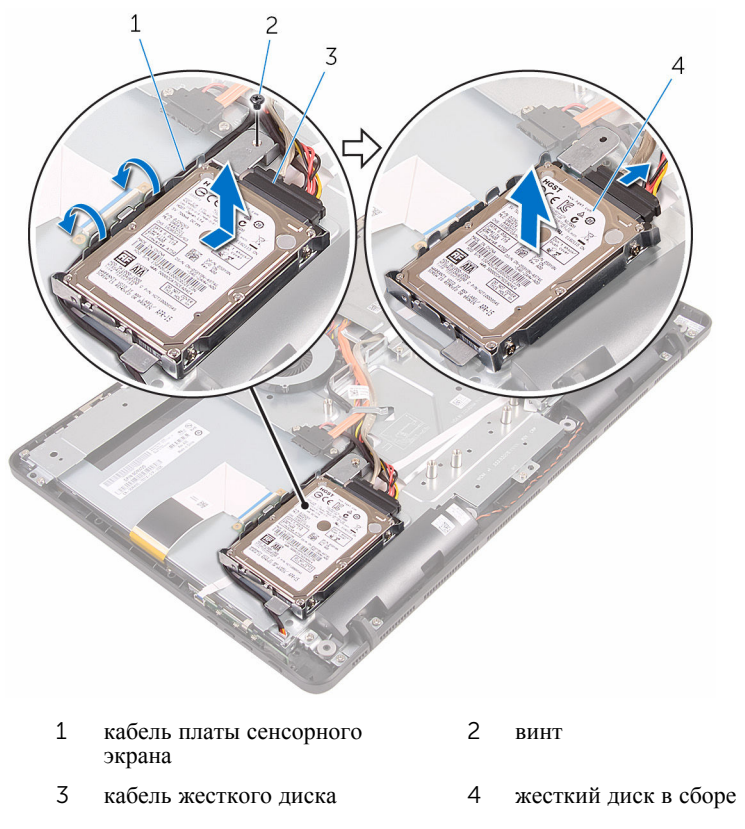

Выверните винты, которыми каркас жесткого диска крепится к жесткому диску.

Выньте жесткий диск из каркаса жесткого диска.

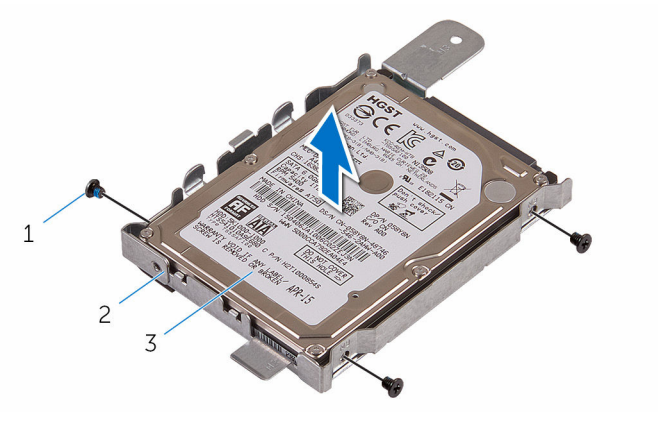

- 
- жесткий диск
- винты (3) 2 скоба жесткого диска

### <span id="page-29-0"></span>**Установка жесткого диска**

**ПРЕДУПРЕЖДЕНИЕ**: **Перед началом работы с внутренними компонентами компьютера прочитайте информацию по технике безопасности**, **прилагаемую к компьютеру**, **и следуйте инструкциям**, **описанным в разделе Подготовка к работе с [внутренними](#page-8-0) [компонентами](#page-8-0) компьютера**. **После работы с внутренними компонентами компьютера следуйте инструкциям**, **описанным в разделе После работы с внутренними [компонентами](#page-11-0) компьютера**. **Для ознакомления с рекомендуемыми правилами техники безопасности см**. **домашнюю страницу Нормативных требований по адресу**  www.dell.com/regulatory\_compliance.

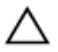

**ОСТОРОЖНО**: **Жесткие диски крайне хрупкие**. **Соблюдайте осторожность при обращении с жестким диском**.

#### **Последовательность действий**

- 1 Совместите отверстия для винтов на жестком диске с отверстиями для винтов на скобе жесткого диска.
- 2 Заверните винты, которыми скоба жесткого диска крепится к жесткому диску.
- 3 Совместите выступы на жестком диске в сборе с разъемами на основании дисплея в сборе.
- 4 Сдвиньте жесткий диск в сборе к краю компьютера, чтобы закрепить его на основании дисплея в сборе.
- 5 Закрутите винт, с помощью которого жесткий диск в сборе крепится к основанию дисплея в сборе.
- 6 Подключите кабель питания и кабель передачи данных к жесткому диску.
- 7 Проложите кабель сенсорной панели через направляющие в скобе жесткого диска.

#### **Действия после завершения операции**

- 1 Установите на место заднюю [крышку](#page-25-0).
- 2 Выполните действия, описанные в пункте 4 раздела «Установка [оптического](#page-22-0) [дисковода](#page-22-0)».
- 3 Установите на место [подставку](#page-18-0).

### <span id="page-30-0"></span>**Извлечение модуля памяти**

**ПРЕДУПРЕЖДЕНИЕ**: **Перед началом работы с внутренними компонентами компьютера прочитайте информацию по технике безопасности**, **прилагаемую к компьютеру**, **и следуйте инструкциям**, **описанным в разделе Подготовка к работе с [внутренними](#page-8-0) [компонентами](#page-8-0) компьютера**. **После работы с внутренними компонентами компьютера следуйте инструкциям**, **описанным в разделе После работы с внутренними [компонентами](#page-11-0) компьютера**. **Для ознакомления с рекомендуемыми правилами техники безопасности см**. **домашнюю страницу Нормативных требований по адресу**  www.dell.com/regulatory\_compliance.

#### **Предварительные действия**

- 1 Снимите [подставку](#page-15-0).
- 2 Выполните действия, описанные в пунктах 1 2 раздела «[Извлечение](#page-19-0) [оптического](#page-19-0) дисковода».
- 3 Снимите заднюю [крышку](#page-23-0).
- 4 Снимите экран [системной](#page-46-0) платы.

#### **Последовательность действий**

1 Подушечками пальцев осторожно раскрывайте фиксаторы с каждой стороны разъема модуля памяти до тех пор, пока модуль памяти слегка не выскочит из разъема.

Выдвиньте и извлеките модуль памяти из разъема модуля памяти.

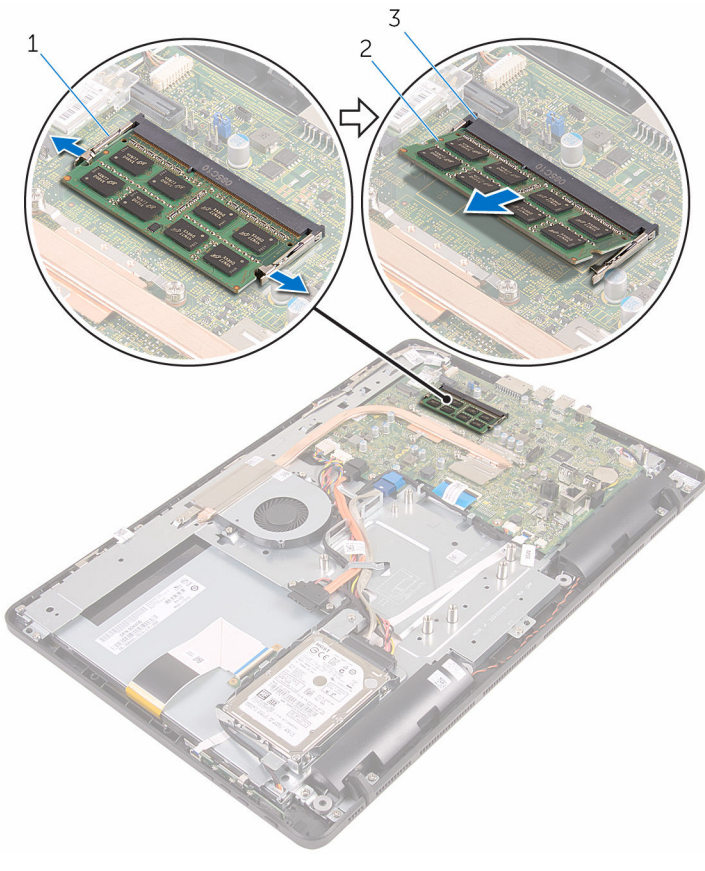

- Защелки (2) 2 модуль памяти
- разъем модуля памяти

### <span id="page-32-0"></span>**Установка модуля памяти**

**ПРЕДУПРЕЖДЕНИЕ**: **Перед началом работы с внутренними компонентами компьютера прочитайте информацию по технике безопасности**, **прилагаемую к компьютеру**, **и следуйте инструкциям**, **описанным в разделе Подготовка к работе с [внутренними](#page-8-0) [компонентами](#page-8-0) компьютера**. **После работы с внутренними компонентами компьютера следуйте инструкциям**, **описанным в разделе После работы с внутренними [компонентами](#page-11-0) компьютера**. **Для ознакомления с рекомендуемыми правилами техники безопасности см**. **домашнюю страницу Нормативных требований по адресу**  www.dell.com/regulatory\_compliance.

#### **Последовательность действий**

1 Совместите паз в модуле памяти с выступом на разъеме модуля памяти.

<span id="page-33-0"></span>2 Плотно вставьте модуль памяти в разъем под углом и надавите на него вниз до щелчка.

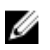

**ПРИМЕЧАНИЕ**: Если вы не услышите щелчка, выньте модуль памяти и установите его еще раз.

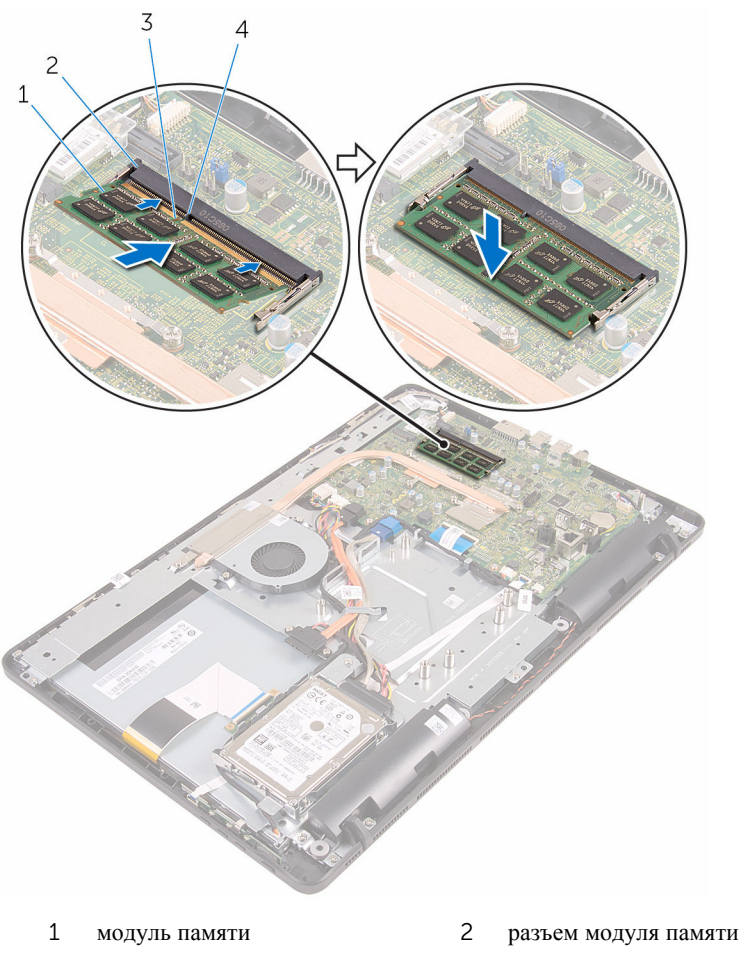

- 
- 3 паз 4 Клавиша

#### **Действия после завершения операции**

- 1 Установите на место экран [системной](#page-48-0) платы.
- 2 Установите на место заднюю [крышку](#page-25-0).
- 3 Выполните действия, описанные в пункте 4 раздела «Установка [оптического](#page-22-0) [дисковода](#page-22-0)».
- 4 Установите на место [подставку](#page-18-0).

### <span id="page-35-0"></span>**Извлечение платы беспроводной сети**

**ПРЕДУПРЕЖДЕНИЕ**: **Перед началом работы с внутренними компонентами компьютера прочитайте информацию по технике безопасности**, **прилагаемую к компьютеру**, **и следуйте инструкциям**, **описанным в разделе Подготовка к работе с [внутренними](#page-8-0) [компонентами](#page-8-0) компьютера**. **После работы с внутренними компонентами компьютера следуйте инструкциям**, **описанным в разделе После работы с внутренними [компонентами](#page-11-0) компьютера**. **Для ознакомления с рекомендуемыми правилами техники безопасности см**. **домашнюю страницу Нормативных требований по адресу**  www.dell.com/regulatory\_compliance.

#### **Предварительные действия**

- 1 Снимите [подставку](#page-15-0).
- 2 Выполните действия, описанные в пунктах 1 2 раздела «[Извлечение](#page-19-0) [оптического](#page-19-0) дисковода».
- 3 Снимите заднюю [крышку](#page-23-0).
- 4 Снимите экран [системной](#page-46-0) платы.

#### **Последовательность действий**

- 1 Выкрутите винт, которым скоба платы беспроводной сети и сама плата крепятся к системной плате.
- 2 Снимите скобу платы беспроводной сети с платы.
- 3 Отсоедините антенные кабели от платы беспроводной сети.
Выдвиньте плату беспроводной сети из соответствующего отсека.

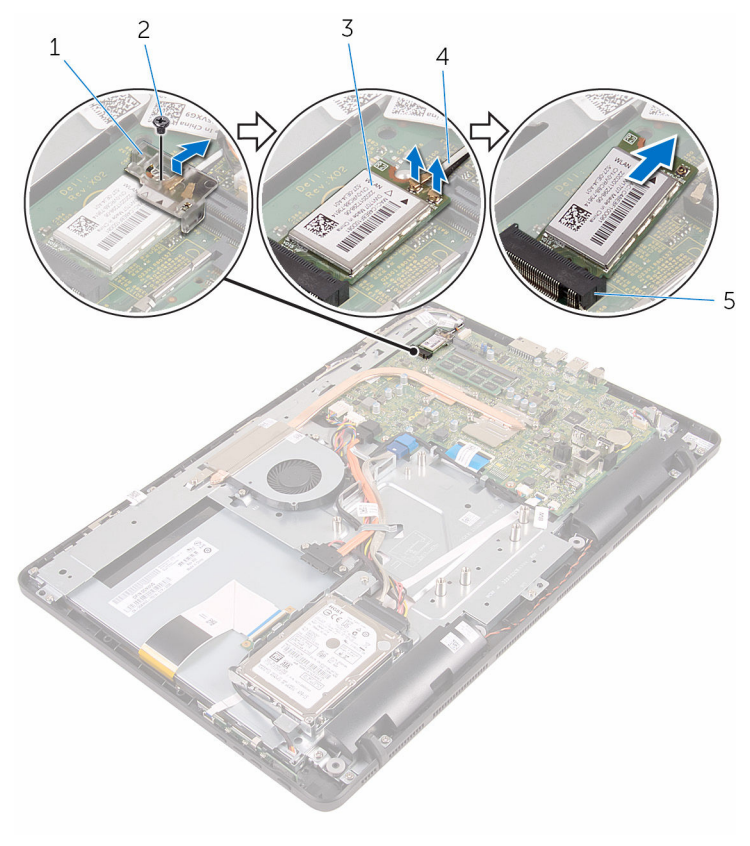

- скоба платы беспроводной сети винт
- плата беспроводной сети 4 антенные кабели
	-
- разъем платы беспроводной сети

### <span id="page-37-0"></span>**Установка платы беспроводной сети**

**ПРЕДУПРЕЖДЕНИЕ**: **Перед началом работы с внутренними компонентами компьютера прочитайте информацию по технике безопасности**, **прилагаемую к компьютеру**, **и следуйте инструкциям**, **описанным в разделе Подготовка к работе с [внутренними](#page-8-0) [компонентами](#page-8-0) компьютера**. **После работы с внутренними компонентами компьютера следуйте инструкциям**, **описанным в разделе После работы с внутренними [компонентами](#page-11-0) компьютера**. **Для ознакомления с рекомендуемыми правилами техники безопасности см**. **домашнюю страницу Нормативных требований по адресу**  www.dell.com/regulatory\_compliance.

### **Последовательность действий**

- 1 Совместите выемку на плате беспроводной сети с выступом на разъеме платы.
- 2 Вставьте плату беспроводной сети в соответствующий разъем.
- 3 Подсоедините антенные кабели к плате беспроводной сети.

В приведенной ниже таблице описывается схема цветов антенных кабелей платы беспроводной сети, поддерживаемой компьютером:

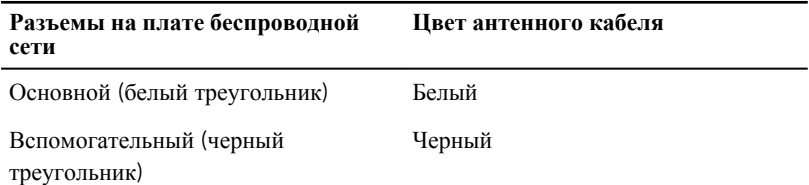

4 Нажмите на другой конец платы беспроводной сети и совместите отверстия для винтов на скобе платы беспроводной сети и на беспроводной плате с отверстиями для винтов на системной плате.

5 Установите на место винт, которым скоба платы беспроводной сети и сама плата крепятся к системной плате.

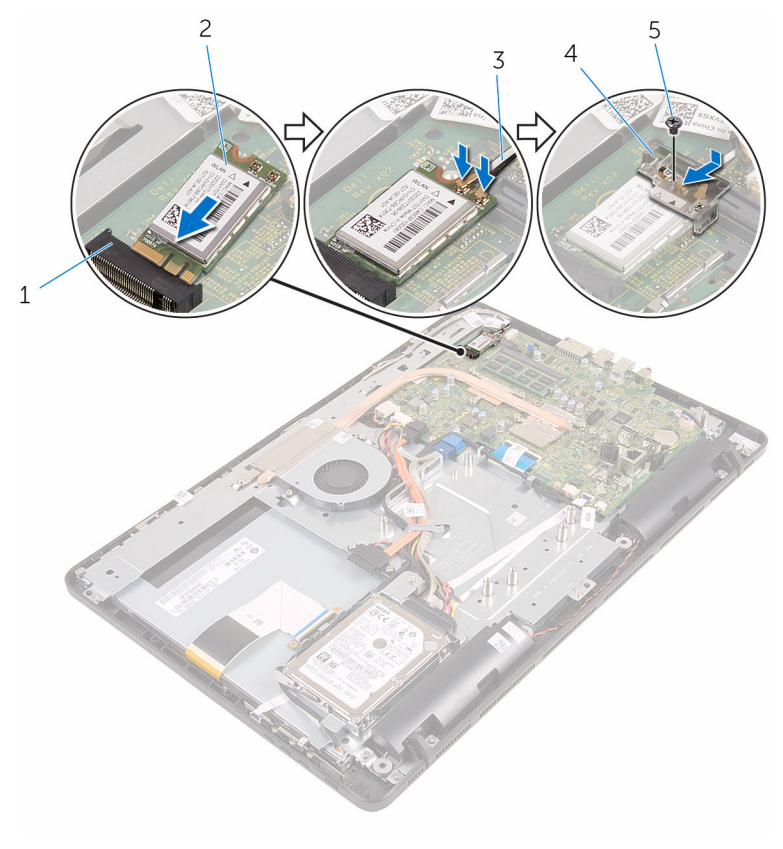

- 1 разъем платы беспроводной сети 2 плата беспроводной сети
- 
- 3 антенные кабели 4 скоба платы беспроводной сети
- 5 винт

- 1 Установите на место экран [системной](#page-48-0) платы.
- 2 Установите на место заднюю [крышку](#page-25-0).
- 3 Выполните действия, описанные в пункте 4 раздела «Установка [оптического](#page-22-0) [дисковода](#page-22-0)».

Установите на место [подставку](#page-18-0).

### <span id="page-40-0"></span>**Снятие платы кнопок управления**

**ПРЕДУПРЕЖДЕНИЕ**: **Перед началом работы с внутренними компонентами компьютера прочитайте информацию по технике безопасности**, **прилагаемую к компьютеру**, **и следуйте инструкциям**, **описанным в разделе Подготовка к работе с [внутренними](#page-8-0) [компонентами](#page-8-0) компьютера**. **После работы с внутренними компонентами компьютера следуйте инструкциям**, **описанным в разделе После работы с внутренними [компонентами](#page-11-0) компьютера**. **Для ознакомления с рекомендуемыми правилами техники безопасности см**. **домашнюю страницу Нормативных требований по адресу**  www.dell.com/regulatory\_compliance.

### **Предварительные действия**

- 1 Снимите [подставку](#page-15-0).
- 2 Выполните действия, описанные в пунктах 1 2 раздела «[Извлечение](#page-19-0) [оптического](#page-19-0) дисковода».
- 3 Снимите заднюю [крышку](#page-23-0).

### **Последовательность действий**

1 Подушечками пальцев надавите на защелки слота платы кнопок управления и снимите плату кнопок управления с лицевой панели дисплея.

Откройте защелку и отсоедините кабель платы кнопок управления от платы кнопок управления.

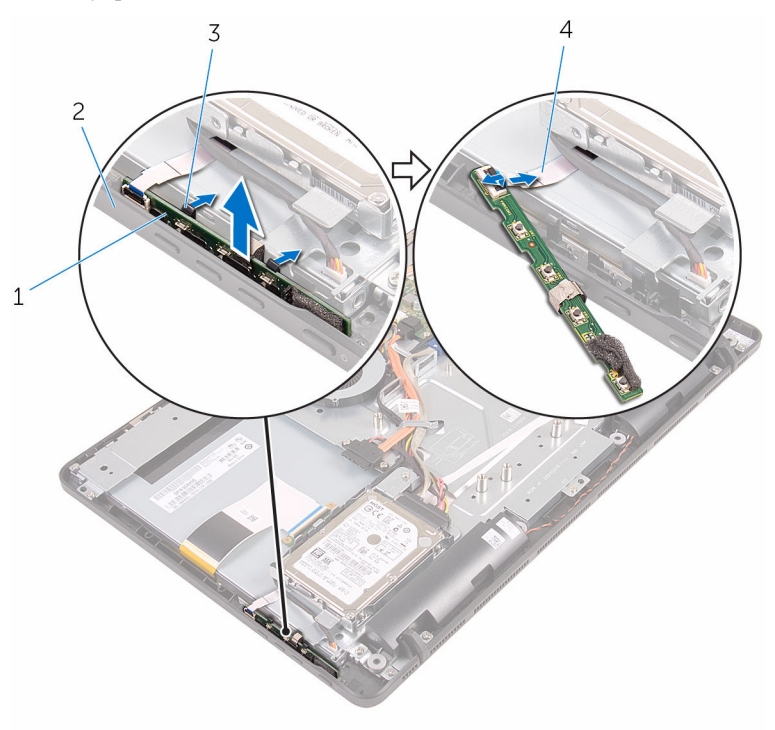

- плата кнопок управления 2 лицевую панель дисплея
- 
- 
- Защелки (2) 4 кабель платы кнопок управления

### **Установка платы кнопок управления**

**ПРЕДУПРЕЖДЕНИЕ**: **Перед началом работы с внутренними компонентами компьютера прочитайте информацию по технике безопасности**, **прилагаемую к компьютеру**, **и следуйте инструкциям**, **описанным в разделе Подготовка к работе с [внутренними](#page-8-0) [компонентами](#page-8-0) компьютера**. **После работы с внутренними компонентами компьютера следуйте инструкциям**, **описанным в разделе После работы с внутренними [компонентами](#page-11-0) компьютера**. **Для ознакомления с рекомендуемыми правилами техники безопасности см**. **домашнюю страницу Нормативных требований по адресу**  www.dell.com/regulatory\_compliance.

### **Последовательность действий**

- 1 Вставьте кабель платы кнопок управления в разъем на плате кнопок управления и закройте фиксатор, чтобы закрепить кабель.
- 2 Задвиньте плату кнопок управления в слот на лицевой панели дисплея так, чтобы фиксаторы защелкнулись на месте.

- 1 Установите на место заднюю [крышку](#page-25-0).
- 2 Выполните действия, описанные в пункте 4 раздела «Установка [оптического](#page-22-0) [дисковода](#page-22-0)».
- 3 Установите на место [подставку](#page-18-0).

# <span id="page-43-0"></span>**Извлечение микрофона**

**ПРЕДУПРЕЖДЕНИЕ**: **Перед началом работы с внутренними компонентами компьютера прочитайте информацию по технике безопасности**, **прилагаемую к компьютеру**, **и следуйте инструкциям**, **описанным в разделе Подготовка к работе с [внутренними](#page-8-0) [компонентами](#page-8-0) компьютера**. **После работы с внутренними компонентами компьютера следуйте инструкциям**, **описанным в разделе После работы с внутренними [компонентами](#page-11-0) компьютера**. **Для ознакомления с рекомендуемыми правилами техники безопасности см**. **домашнюю страницу Нормативных требований по адресу**  www.dell.com/regulatory\_compliance.

### **Предварительные действия**

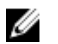

**ПРИМЕЧАНИЕ**: Эти действия применимы только для моделей с сенсорным экраном. Для моделей без сенсорного экрана микрофон встроен в камеру в сборе.

- 1 Снимите [подставку](#page-15-0).
- 2 Выполните действия, описанные в пунктах  $1 2$  раздела «[Извлечение](#page-19-0) [оптического](#page-19-0) дисковода».
- 3 Снимите заднюю [крышку](#page-23-0).

#### **Последовательность действий**

1 Приподнимите модуль микрофона с основания дисплея в сборе.

Отсоедините кабель микрофона от модуля микрофона.

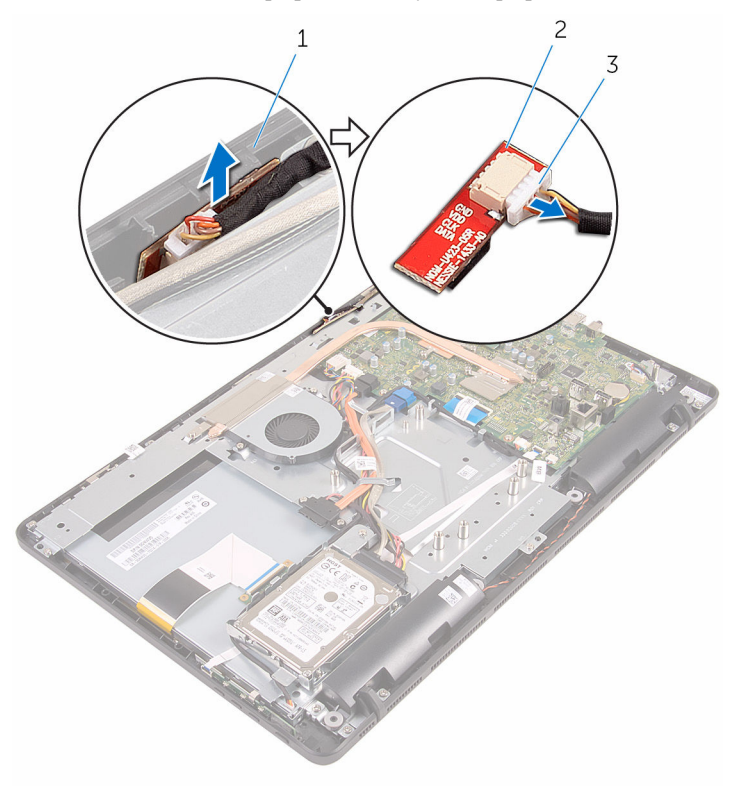

- основание дисплея в сборе 2 модуль микрофона
- кабель микрофона

# **Установка микрофона**

**ПРЕДУПРЕЖДЕНИЕ**: **Перед началом работы с внутренними компонентами компьютера прочитайте информацию по технике безопасности**, **прилагаемую к компьютеру**, **и следуйте инструкциям**, **описанным в разделе Подготовка к работе с [внутренними](#page-8-0) [компонентами](#page-8-0) компьютера**. **После работы с внутренними компонентами компьютера следуйте инструкциям**, **описанным в разделе После работы с внутренними [компонентами](#page-11-0) компьютера**. **Для ознакомления с рекомендуемыми правилами техники безопасности см**. **домашнюю страницу Нормативных требований по адресу**  www.dell.com/regulatory\_compliance.

### **Последовательность действий**

- 1 Подсоедините кабель микрофона к модулю микрофона.
- 2 Вставьте модуль микрофона в разъем на основании дисплея в сборе.

- 1 Установите на место заднюю [крышку](#page-25-0).
- 2 Выполните действия, описанные в пункте 4 раздела «Установка [оптического](#page-22-0) [дисковода](#page-22-0)».
- 3 Установите на место [подставку](#page-18-0).

### <span id="page-46-0"></span>**Снятие экрана системной платы**

∧ **ПРЕДУПРЕЖДЕНИЕ**: **Перед началом работы с внутренними компонентами компьютера прочитайте информацию по технике безопасности**, **прилагаемую к компьютеру**, **и следуйте инструкциям**, **описанным в разделе Подготовка к работе с [внутренними](#page-8-0) [компонентами](#page-8-0) компьютера**. **После работы с внутренними компонентами компьютера следуйте инструкциям**, **описанным в разделе После работы с внутренними [компонентами](#page-11-0) компьютера**. **Для ознакомления с рекомендуемыми правилами техники безопасности см**. **домашнюю страницу Нормативных требований по адресу**  www.dell.com/regulatory\_compliance.

### **Предварительные действия**

- 1 Снимите [подставку](#page-15-0).
- 2 Выполните действия, описанные в пунктах 1 2 раздела «[Извлечение](#page-19-0) [оптического](#page-19-0) дисковода».
- 3 Снимите заднюю [крышку](#page-23-0).

### **Последовательность действий**

1 Выкрутите винты, с помощью которых экран системной платы крепится к основанию дисплея в сборе.

Поднимите экран системной платы и снимите его с основания дисплея в сборе.

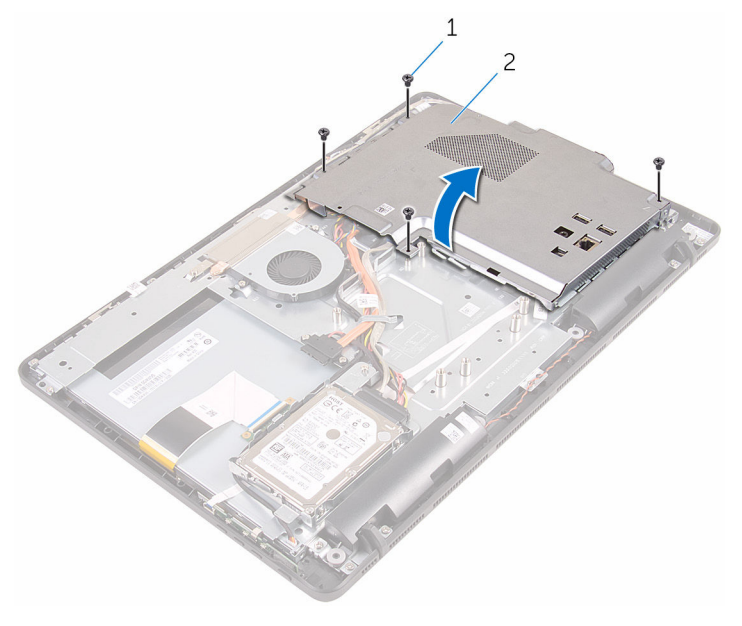

- 
- винты (4) 2 экран системной платы

### <span id="page-48-0"></span>**Установка экрана системной платы**

∧ **ПРЕДУПРЕЖДЕНИЕ**: **Перед началом работы с внутренними компонентами компьютера прочитайте информацию по технике безопасности**, **прилагаемую к компьютеру**, **и следуйте инструкциям**, **описанным в разделе Подготовка к работе с [внутренними](#page-8-0) [компонентами](#page-8-0) компьютера**. **После работы с внутренними компонентами компьютера следуйте инструкциям**, **описанным в разделе После работы с внутренними [компонентами](#page-11-0) компьютера**. **Для ознакомления с рекомендуемыми правилами техники безопасности см**. **домашнюю страницу Нормативных требований по адресу**  www.dell.com/regulatory\_compliance.

### **Последовательность действий**

- 1 Совместите разъемы на экране системной платы с портами на системной плате и установите экран системной платы на основании дисплея в сборе.
- 2 Совместите отверстия для винтов на экране системной платы с отверстиями для винтов на основании дисплея в сборе.
- 3 Закрутите винты, с помощью которых экран системной платы крепится к основанию дисплея в сборе.

- 1 Установите на место заднюю [крышку](#page-25-0).
- 2 Выполните действия, описанные в пункте 4 раздела «Установка [Оптического](#page-22-0) [дисковода](#page-22-0)».
- 3 Установите на место [подставку](#page-18-0).

## **Извлечение камеры**

**ПРЕДУПРЕЖДЕНИЕ**: **Перед началом работы с внутренними компонентами компьютера прочитайте информацию по технике безопасности**, **прилагаемую к компьютеру**, **и следуйте инструкциям**, **описанным в разделе Подготовка к работе с [внутренними](#page-8-0) [компонентами](#page-8-0) компьютера**. **После работы с внутренними компонентами компьютера следуйте инструкциям**, **описанным в разделе После работы с внутренними [компонентами](#page-11-0) компьютера**. **Для ознакомления с рекомендуемыми правилами техники безопасности см**. **домашнюю страницу Нормативных требований по адресу**  www.dell.com/regulatory\_compliance.

### **Предварительные действия**

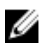

**ПРИМЕЧАНИЕ**: Данная глава применима только для систем с сенсорным экраном. В системах без сенсорного экрана микрофоны встроены в камеру в сборе.

- 1 Снимите [подставку](#page-15-0).
- 2 Выполните действия, описанные в пунктах  $1 2$  раздела «[Извлечение](#page-19-0) [оптического](#page-19-0) дисковода».
- 3 Снимите заднюю [крышку](#page-23-0).
- 4 Снимите экран [системной](#page-46-0) платы.

### **Последовательность действий**

- 1 Отсоедините кабели микрофона и камеры от системной платы.
- 2 Запомните, как уложен кабель камеры, и извлеките его из направляющих на основании дисплея в сборе.
- 3 Запомните, как уложен кабель антенны, и извлеките его с выступа на основания дисплея в сборе.

Снимите кабель камеры с выступа на задней панели рамки камеры.

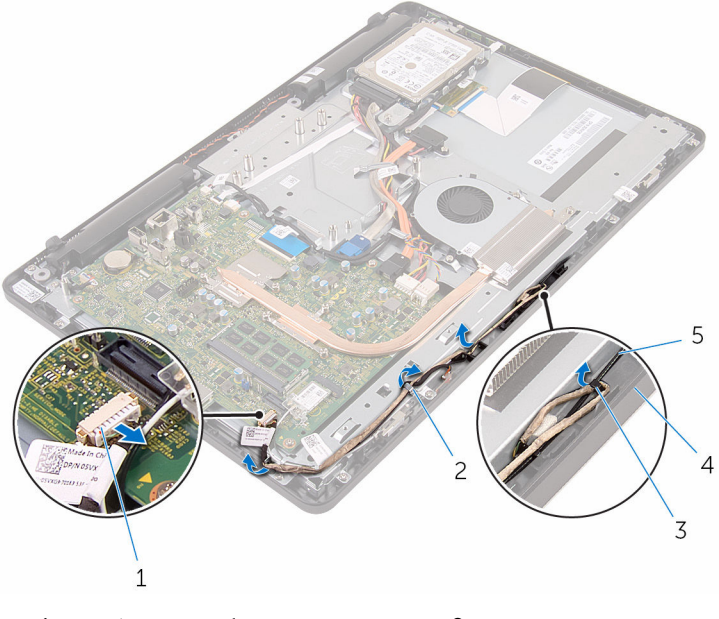

- кабель микрофона и камеры 2 направляющие
- 
- кабель антенны
- 
- Клавиша 4 основание дисплея в сборе
- Подушечками пальцев надавите на фиксатор и переверните камеру.
- Отсоедините кабель камеры от камеры.

Освободите рамку камеры из выступа на основании дисплея в сборе и поднимите.

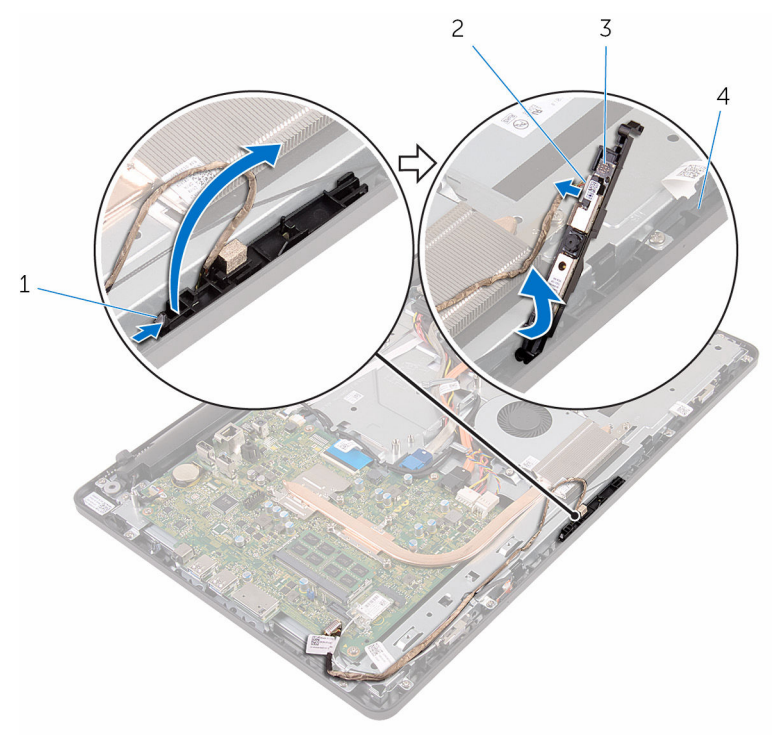

- 
- 
- фиксатор 2 кабель камеры
- рамка камеры 4 основание дисплея в сборе
- Аккуратно отделите камеру от рамки камеры.

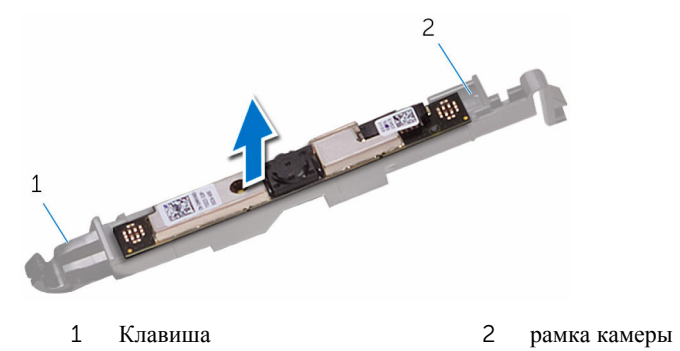

# **Установка камеры**

**ПРЕДУПРЕЖДЕНИЕ**: **Перед началом работы с внутренними компонентами компьютера прочитайте информацию по технике безопасности**, **прилагаемую к компьютеру**, **и следуйте инструкциям**, **описанным в разделе Подготовка к работе с [внутренними](#page-8-0) [компонентами](#page-8-0) компьютера**. **После работы с внутренними компонентами компьютера следуйте инструкциям**, **описанным в разделе После работы с внутренними [компонентами](#page-11-0) компьютера**. **Для ознакомления с рекомендуемыми правилами техники безопасности см**. **домашнюю страницу Нормативных требований по адресу**  www.dell.com/regulatory\_compliance.

### **Последовательность действий**

- 1 Прикрепите камеру к рамке камеры.
- 2 Подключите кабель камеры к модулю камеры.
- 3 Прижмите рамку камеры к слоту на лицевую панель дисплея, чтобы она защелкнулась на месте.
- 4 Уложите кабель камеры и кабель антенны в направляющие на основании дисплея в сборе.
- 5 Подсоедините кабели микрофона и камеры к системной плате.

- 1 Установите на место экран [системной](#page-48-0) платы.
- 2 Установите на место заднюю [крышку](#page-25-0).
- **3** Выполните действия, описанные в пункте 4 раздела «Установка [оптического](#page-22-0) [дисковода](#page-22-0)».
- 4 Установите на место [подставку](#page-18-0).

### **Извлечение батарейки типа**  «**таблетка**»

**ПРЕДУПРЕЖДЕНИЕ**: **Перед началом работы с внутренними компонентами компьютера прочитайте информацию по технике безопасности**, **прилагаемую к компьютеру**, **и следуйте инструкциям**, **описанным в разделе Подготовка к работе с [внутренними](#page-8-0) [компонентами](#page-8-0) компьютера**. **После работы с внутренними компонентами компьютера следуйте инструкциям**, **описанным в разделе После работы с внутренними [компонентами](#page-11-0) компьютера**. **Для ознакомления с рекомендуемыми правилами техники безопасности см**. **домашнюю страницу Нормативных требований по адресу**  www.dell.com/regulatory\_compliance.

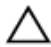

**ОСТОРОЖНО**: **Извлечение батарейки типа** «**таблетка**» **сбрасывает настройки** BIOS **до установленных по умолчанию**. **Рекомендуется запомнить настройки** BIOS **перед извлечением батарейки типа**  «**таблетка**».

### **Предварительные действия**

- 1 Снимите [подставку](#page-15-0).
- 2 Выполните действия, описанные в пунктах 1 2 раздела «[Извлечение](#page-19-0) [оптического](#page-19-0) дисковода».
- 3 Снимите заднюю [крышку](#page-23-0).
- 4 Снимите экран [системной](#page-46-0) платы.

### **Последовательность действий**

С помощью пластмассовой палочки аккуратно подденьте батарею типа «таблетка» и извлеките ее из гнезда для батареи на системной плате.

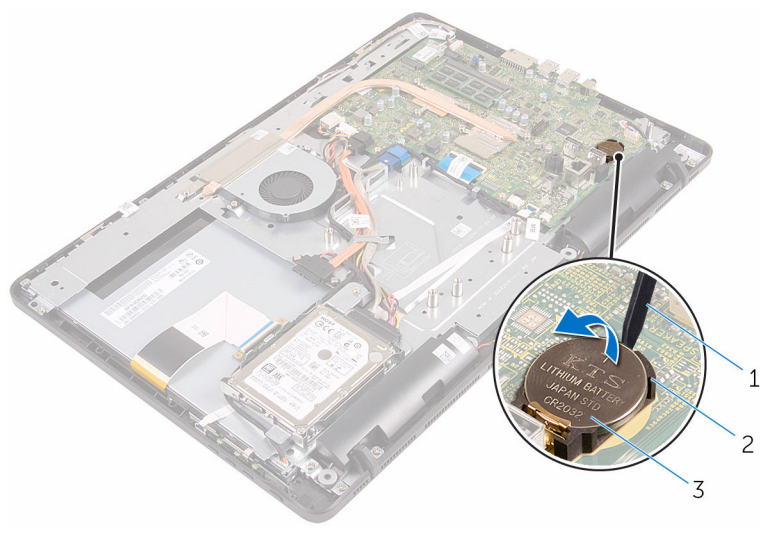

- пластмассовая палочка 2 Гнездо батареи
	-
- батарея типа «таблетка»

### **Установка батареи типа**  «**таблетка**»

**ПРЕДУПРЕЖДЕНИЕ**: **Перед началом работы с внутренними компонентами компьютера прочитайте информацию по технике безопасности**, **прилагаемую к компьютеру**, **и следуйте инструкциям**, **описанным в разделе Подготовка к работе с [внутренними](#page-8-0) [компонентами](#page-8-0) компьютера**. **После работы с внутренними компонентами компьютера следуйте инструкциям**, **описанным в разделе После работы с внутренними [компонентами](#page-11-0) компьютера**. **Для ознакомления с рекомендуемыми правилами техники безопасности см**. **домашнюю страницу Нормативных требований по адресу**  www.dell.com/regulatory\_compliance.

### **Последовательность действий**

Положительной стороной вверх, вставьте батарейку в батарейное гнездо и нажмите на батарею, чтобы она встала на место.

- 1 Установите на место экран [системной](#page-48-0) платы.
- 2 Установите на место заднюю [крышку](#page-25-0).
- 3 Выполните действия, описанные в пункте 4 раздела «Установка [оптического](#page-22-0) [дисковода](#page-22-0)».
- 4 Установите на место [подставку](#page-18-0).

## **Извлечение вентилятора**

**ПРЕДУПРЕЖДЕНИЕ**: **Перед началом работы с внутренними компонентами компьютера прочитайте информацию по технике безопасности**, **прилагаемую к компьютеру**, **и следуйте инструкциям**, **описанным в разделе Подготовка к работе с [внутренними](#page-8-0) [компонентами](#page-8-0) компьютера**. **После работы с внутренними компонентами компьютера следуйте инструкциям**, **описанным в разделе После работы с внутренними [компонентами](#page-11-0) компьютера**. **Для ознакомления с рекомендуемыми правилами техники безопасности см**. **домашнюю страницу Нормативных требований по адресу**  www.dell.com/regulatory\_compliance.

### **Предварительные действия**

- 1 Снимите [подставку](#page-15-0).
- 2 Выполните действия, описанные в пунктах 1 2 раздела «[Извлечение](#page-19-0) [оптического](#page-19-0) дисковода».
- 3 Снимите заднюю [крышку](#page-23-0).
- 4 Снимите экран [системной](#page-46-0) платы.

### **Последовательность действий**

- 1 Отсоедините кабель вентилятора от системной платы.
- 2 Выкрутите винты, с помощью которых вентилятор крепится к основанию дисплея в сборе.

Поднимите вентилятор и сдвиньте его из-под радиатора.

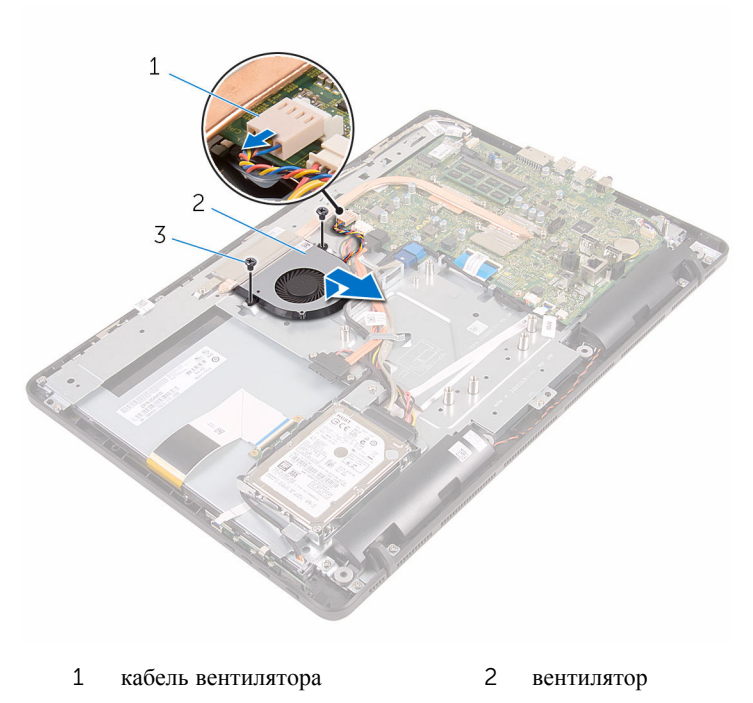

винты (2 шт.)

# **Установка вентилятора**

**ПРЕДУПРЕЖДЕНИЕ**: **Перед началом работы с внутренними компонентами компьютера прочитайте информацию по технике безопасности**, **прилагаемую к компьютеру**, **и следуйте инструкциям**, **описанным в разделе Подготовка к работе с [внутренними](#page-8-0) [компонентами](#page-8-0) компьютера**. **После работы с внутренними компонентами компьютера следуйте инструкциям**, **описанным в разделе После работы с внутренними [компонентами](#page-11-0) компьютера**. **Для ознакомления с рекомендуемыми правилами техники безопасности см**. **домашнюю страницу Нормативных требований по адресу**  www.dell.com/regulatory\_compliance.

### **Последовательность действий**

- 1 Сдвиньте вентилятор под радиатор и установите его на основании дисплея в сборе.
- 2 Совместите отверстия для винтов на вентиляторе с отверстиями на основании дисплея в сборе.
- 3 Закрутите винты, с помощью которых вентилятор крепится к основанию дисплея в сборе.
- 4 Подсоедините кабель вентилятора к системной плате.

- 1 Установите на место экран [системной](#page-48-0) платы.
- 2 Установите на место заднюю [крышку](#page-25-0).
- **3** Выполните действия, описанные в пункте 4 раздела «Установка [оптического](#page-22-0) [дисковода](#page-22-0)».
- 4 Установите на место [подставку](#page-18-0).

# <span id="page-59-0"></span>**Снятие радиатора**

**ПРЕДУПРЕЖДЕНИЕ**: **Перед началом работы с внутренними компонентами компьютера прочитайте информацию по технике безопасности**, **прилагаемую к компьютеру**, **и следуйте инструкциям**, **описанным в разделе Подготовка к работе с [внутренними](#page-8-0) [компонентами](#page-8-0) компьютера**. **После работы с внутренними компонентами компьютера следуйте инструкциям**, **описанным в разделе После работы с внутренними [компонентами](#page-11-0) компьютера**. **Для ознакомления с рекомендуемыми правилами техники безопасности см**. **домашнюю страницу Нормативных требований по адресу**  www.dell.com/regulatory\_compliance.

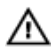

**ПРЕДУПРЕЖДЕНИЕ**: **Блок радиатора может сильно нагреваться в процессе нормальной работы**. **Дождитесь**, **чтобы радиатор охладился**, **прежде чем прикасаться к нему**.

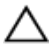

**ОСТОРОЖНО**: **Для обеспечения максимального охлаждения процессора не прикасайтесь к теплопередающим поверхностям на блоке радиатора процессора**. **Секрет сальных желез кожи уменьшает теплопроводность термопасты**.

### **Предварительные действия**

- 1 Снимите [подставку](#page-15-0).
- 2 Выполните действия, описанные в пунктах 1 2 раздела «[Извлечение](#page-19-0) [оптического](#page-19-0) дисковода».
- 3 Снимите заднюю [крышку](#page-23-0).
- 4 Снимите экран [системной](#page-46-0) платы.

### **Последовательность действий**

- 1 Открутите винт, с помощью которого радиатор крепится к основанию дисплея в сборе.
- 2 В последовательном порядке (указанном на радиаторе) ослабьте невыпадающие винты, которыми радиатор крепится к системной плате.

Снимите радиатор с системной платы.

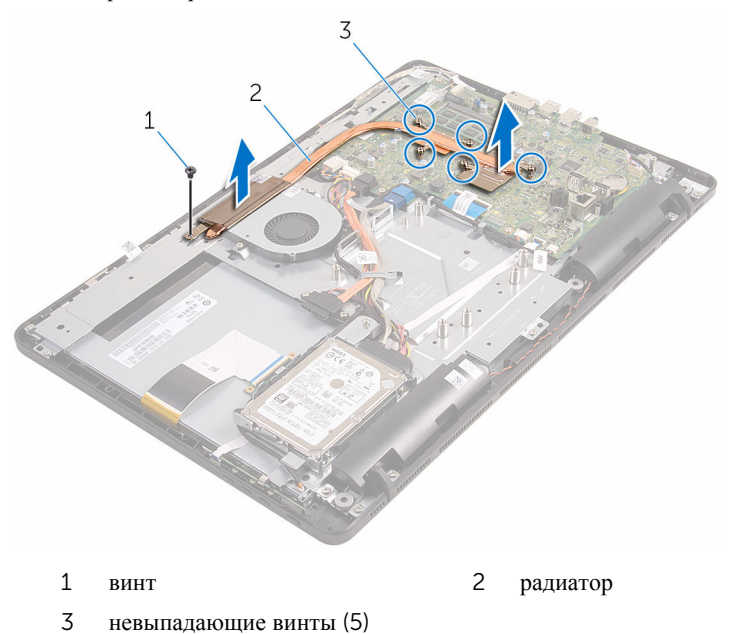

# <span id="page-61-0"></span>**Установка радиатора**

**ПРЕДУПРЕЖДЕНИЕ**: **Перед началом работы с внутренними компонентами компьютера прочитайте информацию по технике безопасности**, **прилагаемую к компьютеру**, **и следуйте инструкциям**, **описанным в разделе Подготовка к работе с [внутренними](#page-8-0) [компонентами](#page-8-0) компьютера**. **После работы с внутренними компонентами компьютера следуйте инструкциям**, **описанным в разделе После работы с внутренними [компонентами](#page-11-0) компьютера**. **Для ознакомления с рекомендуемыми правилами техники безопасности см**. **домашнюю страницу Нормативных требований по адресу**  www.dell.com/regulatory\_compliance.

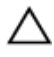

**ОСТОРОЖНО**: **Неправильное выравнивание радиатора процессора может привести к повреждению системной платы и процессора**.

**ПРИМЕЧАНИЕ**: Оригинальная теплопроводная паста может быть использована повторно, если оригинальная системная плата и радиатор переустанавливаются вместе. Если или системная плата, или радиатор были заменены, используйте теплопроводную прокладку, входящую в комплект, чтобы обеспечить требуемую теплопроводность.

### **Последовательность действий**

- 1 Совместите винтовые отверстия на блоке радиатора с резьбовыми отверстиями в системной плате.
- 2 В последовательном порядке (указанном на радиаторе) закрутите невыпадающие винты, с помощью которых радиатор крепится к системной плате.
- 3 Закрутите винт, с помощью которого радиатор крепится к основанию дисплея в сборе.

- 1 Установите на место экран [системной](#page-48-0) платы.
- 2 Установите на место заднюю [крышку](#page-25-0).
- 3 Выполните действия, описанные в пункте 4 раздела «Установка [оптического](#page-22-0) [дисковода](#page-22-0)».
- 4 Установите на место [подставку](#page-18-0).

## **Извлечение динамиков**

**ПРЕДУПРЕЖДЕНИЕ**: **Перед началом работы с внутренними компонентами компьютера прочитайте информацию по технике безопасности**, **прилагаемую к компьютеру**, **и следуйте инструкциям**, **описанным в разделе Подготовка к работе с [внутренними](#page-8-0) [компонентами](#page-8-0) компьютера**. **После работы с внутренними компонентами компьютера следуйте инструкциям**, **описанным в разделе После работы с внутренними [компонентами](#page-11-0) компьютера**. **Для ознакомления с рекомендуемыми правилами техники безопасности см**. **домашнюю страницу Нормативных требований по адресу**  www.dell.com/regulatory\_compliance.

### **Предварительные действия**

- 1 Снимите [подставку](#page-15-0).
- 2 Выполните действия, описанные в пунктах 1 2 раздела «[Извлечение](#page-19-0) [оптического](#page-19-0) дисковода».
- 3 Снимите заднюю [крышку](#page-23-0).
- 4 Снимите экран [системной](#page-46-0) платы.

### **Последовательность действий**

- 1 Отсоедините кабель динамиков от системной платы.
- 2 Обратите внимание на расположение кабеля динамика и резиновых втулок на лицевой панели компьютера.

Приподнимите динамики вместе с кабелями и извлеките их из лицевой панели дисплея.

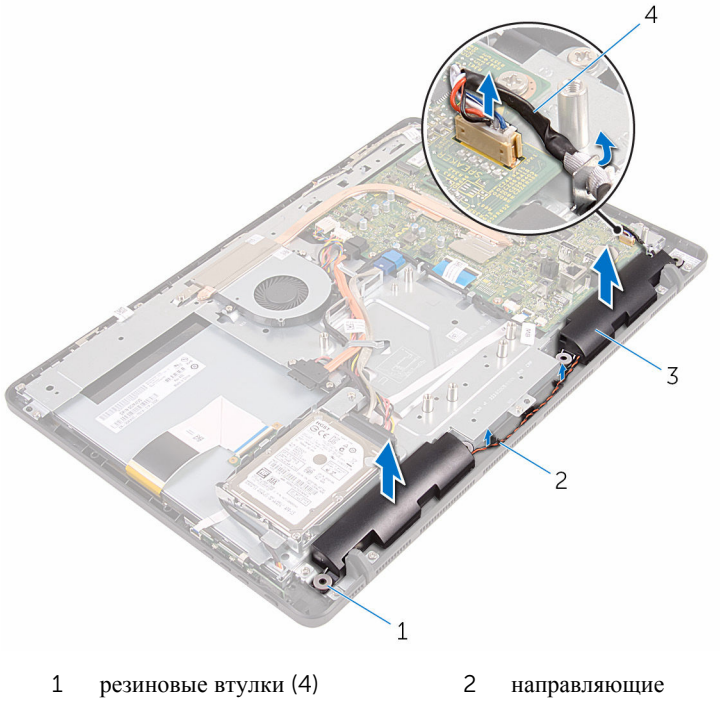

- 
- динамики (2) 4 кабель динамика

# **Установка динамиков**

**ПРЕДУПРЕЖДЕНИЕ**: **Перед началом работы с внутренними компонентами компьютера прочитайте информацию по технике безопасности**, **прилагаемую к компьютеру**, **и следуйте инструкциям**, **описанным в разделе Подготовка к работе с [внутренними](#page-8-0) [компонентами](#page-8-0) компьютера**. **После работы с внутренними компонентами компьютера следуйте инструкциям**, **описанным в разделе После работы с внутренними [компонентами](#page-11-0) компьютера**. **Для ознакомления с рекомендуемыми правилами техники безопасности см**. **домашнюю страницу Нормативных требований по адресу**  www.dell.com/regulatory\_compliance.

### **Последовательность действий**

- 1 С помощью направляющих штырей и резиновых втулок на лицевой панели дисплея установите динамики на лицевой панели дисплея.
- 2 Уложите кабель динамиков в направляющие на лицевой панели дисплея и основании панели дисплея.
- 3 Подсоедините кабель динамика к системной плате.

- 1 Установите на место экран [системной](#page-48-0) платы.
- 2 Установите на место заднюю [крышку](#page-25-0).
- 3 Выполните действия, описанные в пункте 4 раздела «Установка [оптического](#page-22-0) [дисковода](#page-22-0)».
- 4 Установите на место [подставку](#page-18-0).

# <span id="page-65-0"></span>**Извлечение системной платы**

**ПРЕДУПРЕЖДЕНИЕ**: **Перед началом работы с внутренними компонентами компьютера прочитайте информацию по технике безопасности**, **прилагаемую к компьютеру**, **и следуйте инструкциям**, **описанным в разделе Подготовка к работе с [внутренними](#page-8-0) [компонентами](#page-8-0) компьютера**. **После работы с внутренними компонентами компьютера следуйте инструкциям**, **описанным в разделе После работы с внутренними [компонентами](#page-11-0) компьютера**. **Для ознакомления с рекомендуемыми правилами техники безопасности см**. **домашнюю страницу Нормативных требований по адресу**  www.dell.com/regulatory\_compliance.

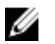

**ПРИМЕЧАНИЕ**: Метка обслуживания вашего компьютера хранится в системной плате. Вы должны ввести вашу метку обслуживания в программу установки BIOS после замены системной платы.

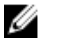

**ПРИМЕЧАНИЕ**: Замена системной платы удаляет любые изменения, внесенные в BIOS с использованием программы установки BIOS. Необходимо внести необходимые изменения вновь после замены системной платы.

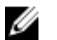

**ПРИМЕЧАНИЕ**: Прежде чем отсоединять кабели от системной платы, запомните расположение разъемов, чтобы после замены системной платы вы смогли правильно их подключить.

### **Предварительные действия**

- 1 Снимите [подставку](#page-15-0).
- 2 Выполните действия, описанные в пунктах 1 2 раздела «[Извлечение](#page-19-0) [оптического](#page-19-0) дисковода».
- 3 Снимите заднюю [крышку](#page-23-0).
- 4 Снимите экран [системной](#page-46-0) платы.
- 5 Извлеките [радиатор](#page-59-0).
- 6 Извлеките [модуль](#page-30-0) памяти.
- 7 Извлеките плату [беспроводной](#page-35-0) сети.

### **Последовательность действий**

1 Отсоедините кабель вентилятора, кабель питания жесткого диска, кабель питания оптического дисковода, кабель данных оптического дисковода, кабель данных жесткого диска, кабель микрофона и камеры, кабель динамика, кабель питания панели дисплея и кабель платы сенсорной панели от системной платы.

2 Откройте защелки и отсоедините кабель платы кнопок управления и кабель дисплея от системной платы.

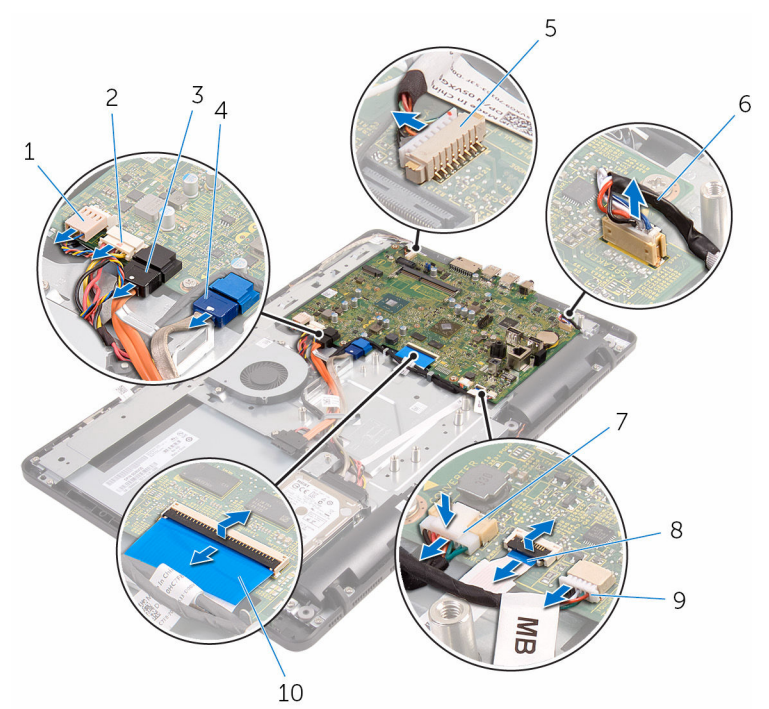

- 1 кабель вентилятора 2 кабель питания жесткого
- 3 кабель передачи данных оптического дисковода
- 5 кабель микрофона и камеры 6 кабель динамика
- 7 кабель питания панели дисплея
- 9 кабель платы сенсорной панели

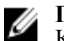

#### **ПРИМЕЧАНИЕ**:

Кабель платы сенсорной панели недоступен для систем без сенсорного экрана.

- диска и кабель питания оптического дисковода
- 4 кабель передачи данных жесткого диска
- 
- 8 кабель платы кнопок управления
- 10 кабель дисплея

3 Выкрутите винты, с помощью которых системная плата крепится к основанию дисплея в сборе.

Поднимите системную плату с основания дисплея в сборе.

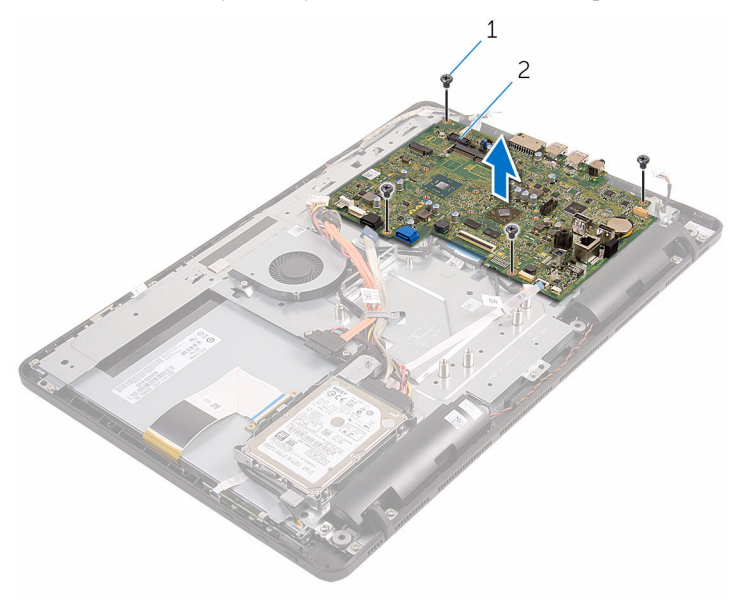

- 
- винты (4) 2 системная плата

# **Установка системной платы**

**ПРЕДУПРЕЖДЕНИЕ**: **Перед началом работы с внутренними компонентами компьютера прочитайте информацию по технике безопасности**, **прилагаемую к компьютеру**, **и следуйте инструкциям**, **описанным в разделе Подготовка к работе с [внутренними](#page-8-0) [компонентами](#page-8-0) компьютера**. **После работы с внутренними компонентами компьютера следуйте инструкциям**, **описанным в разделе После работы с внутренними [компонентами](#page-11-0) компьютера**. **Для ознакомления с рекомендуемыми правилами техники безопасности см**. **домашнюю страницу Нормативных требований по адресу**  www.dell.com/regulatory\_compliance.

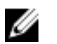

**ПРИМЕЧАНИЕ**: Метка обслуживания вашего компьютера хранится в системной плате. Вы должны ввести вашу метку обслуживания в программу установки BIOS после замены системной платы.

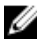

**ПРИМЕЧАНИЕ**: Замена системной платы удаляет любые изменения, внесенные в BIOS с использованием программы установки BIOS. Необходимо внести необходимые изменения вновь после замены системной платы.

### **Последовательность действий**

- 1 Совместите отверстия для винтов на системной плате с отверстиями на основании дисплея в сборе.
- 2 Закрутите винты, с помощью которых системная плата крепится к основанию дисплея в сборе.
- 3 Вставьте плату кнопок управления и кабели дисплея в разъемы на системной плате и закройте защелки, чтобы зафиксировать кабели.
- 4 Подсоедините к системной плате кабель платы сенсорной панели, кабель питания панели дисплея, кабель динамика, кабель микрофона и камеры, кабель данных жесткого диска, кабель данных оптического дисковода, кабель питания жесткого диска и кабель питания оптического дисковода и кабель вентилятора.

- 1 Установите на место плату [беспроводной](#page-37-0) сети.
- 2 Установите на место [модуль](#page-32-0) памяти.
- Установите на место [радиатор](#page-61-0).
- Установите на место экран [системной](#page-48-0) платы.
- Установите на место заднюю [крышку](#page-25-0).
- Выполните действия, описанные в пункте 4 раздела «Установка [оптического](#page-22-0) [дисковода](#page-22-0)».
- Установите на место [подставку](#page-18-0).

# **Извлечение кабеля дисплея**

**ПРЕДУПРЕЖДЕНИЕ**: **Перед началом работы с внутренними компонентами компьютера прочитайте информацию по технике безопасности**, **прилагаемую к компьютеру**, **и следуйте инструкциям**, **описанным в разделе Подготовка к работе с [внутренними](#page-8-0) [компонентами](#page-8-0) компьютера**. **После работы с внутренними компонентами компьютера следуйте инструкциям**, **описанным в разделе После работы с внутренними [компонентами](#page-11-0) компьютера**. **Для ознакомления с рекомендуемыми правилами техники безопасности см**. **домашнюю страницу Нормативных требований по адресу**  www.dell.com/regulatory\_compliance.

### **Предварительные действия**

- 1 Снимите [подставку](#page-15-0).
- 2 Выполните действия, описанные в пунктах 1 2 раздела «[Извлечение](#page-19-0) [оптического](#page-19-0) дисковода».
- 3 Снимите заднюю [крышку](#page-23-0).
- 4 Извлеките [модуль](#page-30-0) памяти.
- 5 Извлеките плату [беспроводной](#page-35-0) сети.
- 6 Снимите плату [коммутационной](#page-40-0) панели.
- 7 Извлеките [микрофон](#page-43-0).
- 8 Снимите экран [системной](#page-46-0) платы.
- 9 Извлеките [радиатор](#page-59-0).
- 10 Извлеките [системную](#page-65-0) плату.

### **Последовательность действий**

- 1 Снимите ленту, которой кабель дисплея крепится к дисплею в сборе.
- 2 Надавите на фиксаторы разъема и отсоедините кабель дисплея от дисплея в сборе.
Извлеките кабель дисплея из дисплея в сборе.

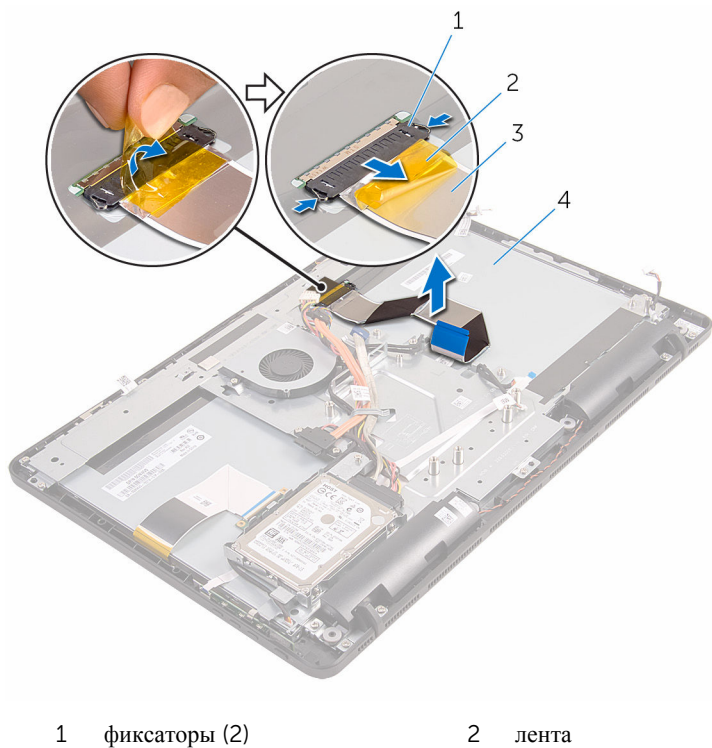

- 
- 
- 
- кабель дисплея 4 дисплей в сборе

# <span id="page-73-0"></span>**Установка кабеля дисплея**

**ПРЕДУПРЕЖДЕНИЕ**: **Перед началом работы с внутренними компонентами компьютера прочитайте информацию по технике безопасности**, **прилагаемую к компьютеру**, **и следуйте инструкциям**, **описанным в разделе Подготовка к работе с [внутренними](#page-8-0) [компонентами](#page-8-0) компьютера**. **После работы с внутренними компонентами компьютера следуйте инструкциям**, **описанным в разделе После работы с внутренними [компонентами](#page-11-0) компьютера**. **Для ознакомления с рекомендуемыми правилами техники безопасности см**. **домашнюю страницу Нормативных требований по адресу**  www.dell.com/regulatory\_compliance.

#### **Последовательность действий**

- 1 Подсоедините кабель дисплея к дисплею в сборе и закройте защелку, чтобы закрепить кабель.
- 2 Приклейте ленту, с помощью которой кабель дисплея крепится к дисплею в сборе.

- 1 Установите на место [системную](#page-69-0) плату.
- 2 Установите на место [радиатор](#page-61-0).
- 3 Установите на место экран [системной](#page-48-0) платы.
- 4 Установите [микрофон](#page-45-0).
- 5 Установите плату кнопок [контроля](#page-42-0).
- 6 Установите на место плату [беспроводной](#page-37-0) сети.
- 7 Установите на место [модуль](#page-32-0) памяти.
- 8 Установите на место заднюю [крышку](#page-25-0).
- 9 Выполните действия, описанные в пункте 4 раздела «Установка [оптического](#page-22-0) [дисковода](#page-22-0)».
- 10 Установите на место [подставку](#page-18-0).

# <span id="page-74-0"></span>**Снятие дисплея**

**ПРЕДУПРЕЖДЕНИЕ**: **Перед началом работы с внутренними компонентами компьютера прочитайте информацию по технике безопасности**, **прилагаемую к компьютеру**, **и следуйте инструкциям**, **описанным в разделе Подготовка к работе с [внутренними](#page-8-0) [компонентами](#page-8-0) компьютера**. **После работы с внутренними компонентами компьютера следуйте инструкциям**, **описанным в разделе После работы с внутренними [компонентами](#page-11-0) компьютера**. **Для ознакомления с рекомендуемыми правилами техники безопасности см**. **домашнюю страницу Нормативных требований по адресу**  www.dell.com/regulatory\_compliance.

## **Предварительные действия**

- 1 Снимите [подставку](#page-15-0).
- 2 Выполните действия, описанные в пунктах 1 2 раздела «[Извлечение](#page-19-0) [оптического](#page-19-0) дисковода».
- 3 Снимите заднюю [крышку](#page-23-0).
- 4 Выполните действия, описанные в пунктах 1 4 раздела «[Извлечение](#page-26-0) [жесткого](#page-26-0) диска».
- 5 Снимите плату [коммутационной](#page-40-0) панели.
- 6 Извлеките [микрофон](#page-43-0).
- 7 Снимите экран [системной](#page-46-0) платы.
- 8 Извлеките [камеру](#page-49-0).
- 9 Извлеките [вентилятор](#page-56-0).
- 10 Извлеките [радиатор](#page-59-0).
- 11 Извлеките [модуль](#page-30-0) памяти.
- 12 Извлеките [динамики](#page-62-0).
- 13 Извлеките плату [беспроводной](#page-35-0) сети.
- 14 Извлеките [системную](#page-65-0) плату.
- 15 Извлеките кабель [дисплея](#page-71-0).

### **Последовательность действий**

1 Выкрутите винты, с помощью которых кабель данных оптического дисковода крепится к основанию дисплея в сборе.

- 2 Отсоедините кабель платы сенсорного экрана и кабель питания панели дисплея от соответствующих разъемов на основании дисплея в сборе.
- 3 Запомните расположение кабелей данных оптического дисковода, платы сенсорной панели, подсветки дисплея, жесткого диска и платы кнопок управления и извлеките их из направляющих в основании дисплея в сборе.

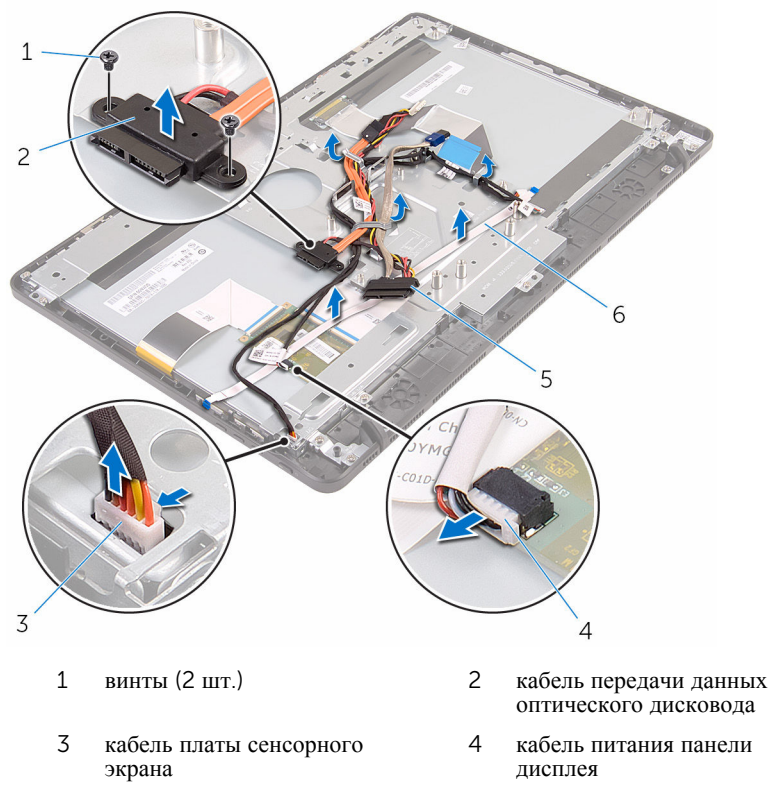

- 
- 5 кабель жесткого диска 6 кабель платы кнопок управления
- 4 Выкрутите винты, с помощью которых основание дисплея в сборе крепится к дисплею в сборе.

Снимите основание дисплея в сборе с выступов на дисплее в сборе.

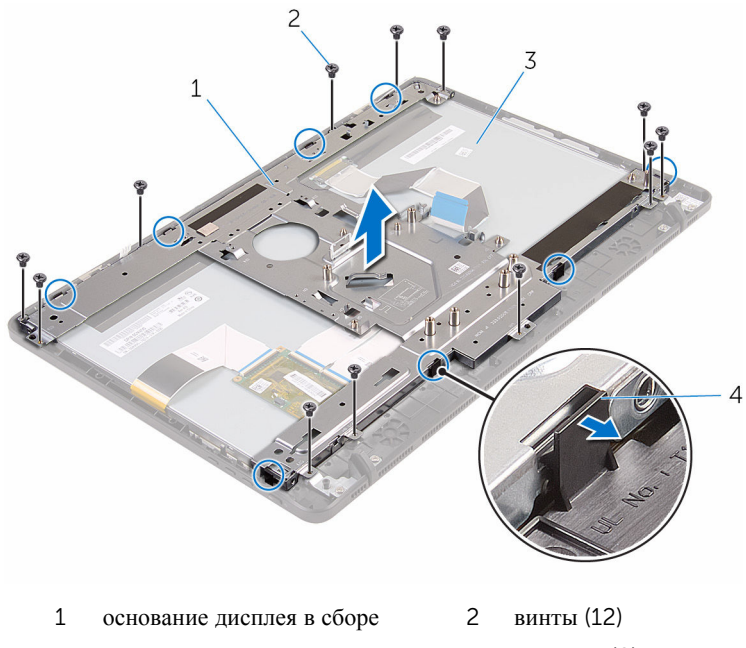

- дисплей в сборе 4 выступы (8)
- Поднимите основание дисплея в сборе с дисплея в сборе.
- Извлеките [резиновые](#page-80-0) ножки.

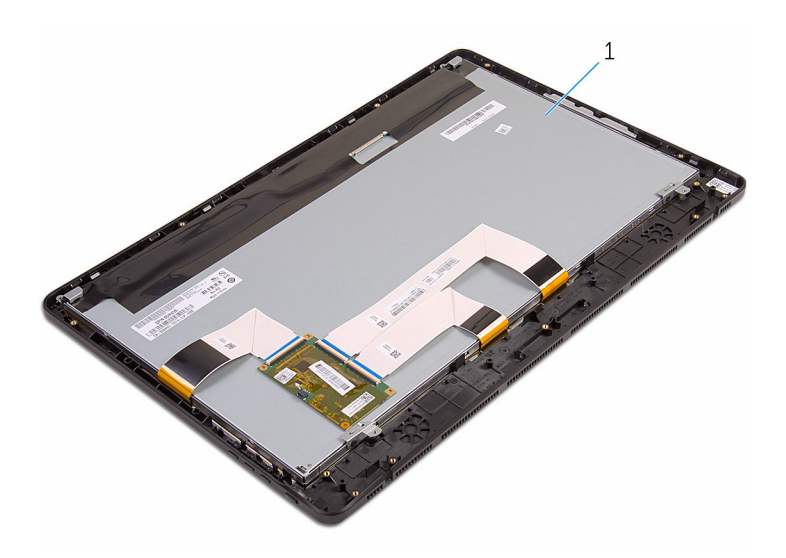

дисплей в сборе

# <span id="page-78-0"></span>**Установка дисплея**

**ПРЕДУПРЕЖДЕНИЕ**: **Перед началом работы с внутренними компонентами компьютера прочитайте информацию по технике безопасности**, **прилагаемую к компьютеру**, **и следуйте инструкциям**, **описанным в разделе Подготовка к работе с [внутренними](#page-8-0) [компонентами](#page-8-0) компьютера**. **После работы с внутренними компонентами компьютера следуйте инструкциям**, **описанным в разделе После работы с внутренними [компонентами](#page-11-0) компьютера**. **Для ознакомления с рекомендуемыми правилами техники безопасности см**. **домашнюю страницу Нормативных требований по адресу**  www.dell.com/regulatory\_compliance.

#### **Последовательность действий**

- 1 Установите [резиновые](#page-82-0) ножки.
- 2 Задвиньте выступы на дисплее в сборе в пазы на основании дисплея в сборе.
- 3 Установите основание дисплея в сборе на дисплей в сборе.
- 4 Закрутите винты, с помощью которых основание дисплея в сборе крепится к дисплею в сборе.
- 5 Проложите кабель передачи данных оптического дисковода, кабель платы сенсорной панели, кабель подсветки дисплея, кабель жесткого диска и кабель платы кнопок управления через направляющие на основании дисплея в сборе.
- 6 Закрутите винты, с помощью которых кабель передачи данных оптического дисковода крепится к основанию дисплея в сборе.

- 1 Установите на место кабель [дисплея](#page-73-0).
- 2 Установите на место [системную](#page-69-0) плату.
- 3 Установите на место плату [беспроводной](#page-37-0) сети.
- 4 Установите [динамики](#page-64-0).
- 5 Установите на место [модуль](#page-32-0) памяти.
- 6 Установите на место [радиатор](#page-61-0).
- 7 Установите на место [вентилятор](#page-58-0).
- 8 Установите [камеру](#page-52-0).
- 9 Установите на место экран [системной](#page-48-0) платы.
- 10 Установите [микрофон](#page-45-0).
- 11 Установите плату кнопок [контроля](#page-42-0).
- 12 Выполните действия, описанные в пунктах  $3 7$  раздела «Установка [жесткого](#page-29-0) диска».
- 13 Установите на место заднюю [крышку](#page-25-0).
- 14 Выполните действия, описанные в пункте 4 раздела «Установка [оптического](#page-22-0) [дисковода](#page-22-0)».
- 15 Установите на место [подставку](#page-18-0).

# <span id="page-80-0"></span>**Снятие резиновой ножки**

**ПРЕДУПРЕЖДЕНИЕ**: **Перед началом работы с внутренними компонентами компьютера прочитайте информацию по технике безопасности**, **прилагаемую к компьютеру**, **и следуйте инструкциям**, **описанным в разделе Подготовка к работе с [внутренними](#page-8-0) [компонентами](#page-8-0) компьютера**. **После работы с внутренними компонентами компьютера следуйте инструкциям**, **описанным в разделе После работы с внутренними [компонентами](#page-11-0) компьютера**. **Для ознакомления с рекомендуемыми правилами техники безопасности см**. **домашнюю страницу Нормативных требований по адресу**  www.dell.com/regulatory\_compliance.

## **Предварительные действия**

- 1 Снимите [подставку](#page-15-0).
- 2 Выполните действия, описанные в пунктах 1 2 раздела «[Извлечение](#page-19-0) [оптического](#page-19-0) дисковода».
- 3 Снимите заднюю [крышку](#page-23-0).
- 4 Выполните действия, описанные в пунктах 1 4 раздела «[Извлечение](#page-26-0) [жесткого](#page-26-0) диска».
- 5 Снимите экран [системной](#page-46-0) платы.
- 6 Извлеките [вентилятор](#page-56-0).
- 7 Извлеките [радиатор](#page-59-0).
- 8 Извлеките [модуль](#page-30-0) памяти.
- 9 Извлеките [динамики](#page-62-0).
- 10 Извлеките плату [беспроводной](#page-35-0) сети.
- 11 Извлеките [системную](#page-65-0) плату.
- 12 Выполните действия, описанные в пунктах  $1 6$  раздела «[Извлечение](#page-74-0) панели [дисплея](#page-74-0)».

#### **Последовательность действий**

1 Выкрутите винты, с помощью которых резиновые ножки крепятся к лицевой панели дисплея.

Снимите резиновые ножки с лицевой панели дисплея.

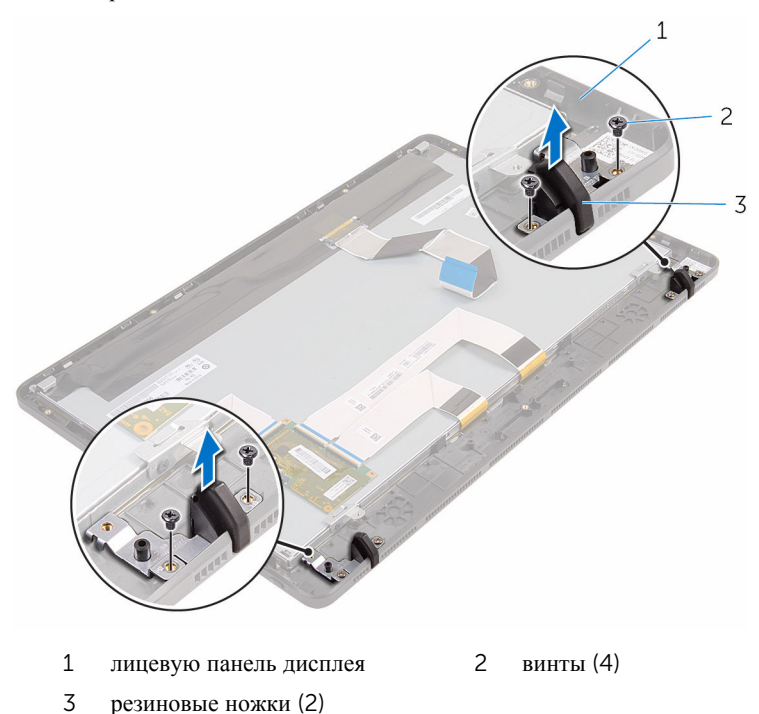

# <span id="page-82-0"></span>**Установка резиновой ножки**

**ПРЕДУПРЕЖДЕНИЕ**: **Перед началом работы с внутренними компонентами компьютера прочитайте информацию по технике безопасности**, **прилагаемую к компьютеру**, **и следуйте инструкциям**, **описанным в разделе Подготовка к работе с [внутренними](#page-8-0) [компонентами](#page-8-0) компьютера**. **После работы с внутренними компонентами компьютера следуйте инструкциям**, **описанным в разделе После работы с внутренними [компонентами](#page-11-0) компьютера**. **Для ознакомления с рекомендуемыми правилами техники безопасности см**. **домашнюю страницу Нормативных требований по адресу**  www.dell.com/regulatory\_compliance.

#### **Последовательность действий**

- 1 Совместите отверстия для винтов на резиновых ножках с отверстиями на лицевой панели дисплея.
- 2 Закрутите винты, с помощью которых резиновые ножки крепятся к лицевой панели дисплея.

- 1 Выполните действия, описанные в пунктах 2 6 раздела «Установка [дисплея](#page-78-0) в сборе».
- 2 Установите на место [системную](#page-69-0) плату.
- 3 Установите на место плату [беспроводной](#page-37-0) сети.
- 4 Установите [динамики](#page-64-0).
- 5 Установите на место [модуль](#page-32-0) памяти.
- 6 Установите на место [радиатор](#page-61-0).
- 7 Установите на место [вентилятор](#page-58-0).
- 8 Установите на место экран [системной](#page-48-0) платы.
- 9 Выполните действия, описанные в пунктах  $3 7$  раздела «Установка [жесткого](#page-29-0) диска».
- 10 Установите на место заднюю [крышку](#page-25-0).
- 11 Выполните действия, описанные в пункте 4 раздела «Установка [оптического](#page-22-0) [дисковода](#page-22-0)».
- 12 Установите на место [подставку](#page-18-0).

# **Программа настройки** BIOS

## **Краткое описание**

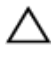

**ОСТОРОЖНО**: **Изменять настройки** BIOS **следует только опытным пользователям**. **Некоторые изменения могут привести к неправильной работе компьютера**.

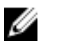

**ПРИМЕЧАНИЕ**: Прежде чем использовать программу настройки BIOS, рекомендуется записать информацию с экранов программы настройки BIOS для использования в будущем.

Используйте программу настройки BIOS для следующих целей:

- получение информации об аппаратном обеспечении, установленном на компьютере, например, об объеме оперативной памяти, объеме памяти жесткого диска и т. д.;
- изменение информации о конфигурации системы;
- установка или изменение пользовательских параметров, в числе которых пароль пользователя, тип установленного жесткого диска, включение или отключение основных устройств и т. д.

## **Вход в программу настройки** BIOS

- 1 Включите (или перезапустите) компьютер.
- 2 При появлении логотипа DELL во время процедуры POST дождитесь появления запроса о нажатии клавиши F2 и сразу же нажмите клавишу F2.
	- **ПРИМЕЧАНИЕ: Запрос нажатия клавиши F2 показывает**, что завершена инициализация клавиатуры. Запрос может появиться очень быстро, поэтому следует внимательно следить за моментом нажатия клавиши F2. Если клавиша F2 нажата до появления запроса, то нажатие не обрабатывается. Если вы не успели нажать клавишу и на экране появился логотип операционной системы, дождитесь загрузки рабочего стола, затем выключите компьютер и повторите попытку.

## **Удаление забытых паролей**

**ПРЕДУПРЕЖДЕНИЕ**: **Перед началом работы с внутренними компонентами компьютера прочитайте информацию по технике безопасности**, **прилагаемую к компьютеру**, **и следуйте инструкциям**, **описанным в разделе Подготовка к работе с [внутренними](#page-8-0) [компонентами](#page-8-0) компьютера**. **После работы с внутренними компонентами компьютера следуйте инструкциям**, **описанным в разделе После работы с внутренними [компонентами](#page-11-0) компьютера**. **Для ознакомления с рекомендуемыми правилами техники безопасности см**. **домашнюю страницу Нормативных требований по адресу**  www.dell.com/regulatory\_compliance.

#### **Предварительные действия**

- 1 Снимите [подставку](#page-15-0).
- 2 Выполните действия, описанные в пунктах 1 2 раздела «[Извлечение](#page-19-0) [оптического](#page-19-0) дисковода».
- 3 Снимите заднюю [крышку](#page-23-0).
- 4 Снимите экран [системной](#page-46-0) платы.

#### **Последовательность действий**

1 Найдите перемычку сброса пароля (PSWD) на системной плате.

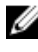

**ПРИМЕЧАНИЕ**: Дополнительные сведения о расположении CMOS и перемычки сброса пароля см. в разделе «[Компоненты](#page-13-0) системной [платы](#page-13-0)».

2 Снимите перемычку с контактов по умолчанию и установите ее на контакты для сброса пароля.

3 Подождите пять секунд, а затем установите перемычку в первоначальное положение.

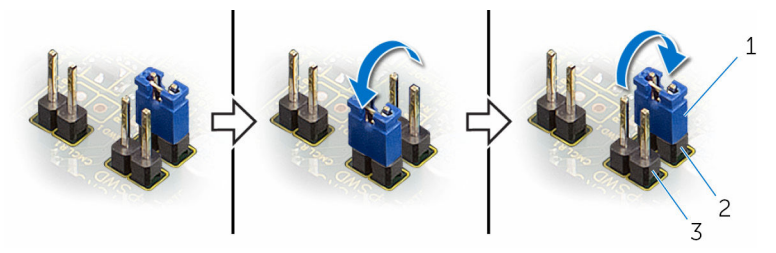

1 разъем перемычки 2 контакты перемычки по умолчанию

3 контакты перемычки сброса пароля

#### **Действия после завершения операции**

- 1 Установите на место экран [системной](#page-48-0) платы.
- 2 Установите на место заднюю [крышку](#page-25-0).
- **3** Выполните действия, описанные в пункте 4 раздела «Установка [оптического](#page-22-0) [дисковода](#page-22-0)».
- 4 Установите на место [подставку](#page-18-0).

## **Сброс параметров КМОП**

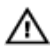

**ПРЕДУПРЕЖДЕНИЕ**: **Перед началом работы с внутренними компонентами компьютера прочитайте информацию по технике безопасности**, **прилагаемую к компьютеру**, **и следуйте инструкциям**, **описанным в разделе Подготовка к работе с [внутренними](#page-8-0) [компонентами](#page-8-0) компьютера**. **После работы с внутренними компонентами компьютера следуйте инструкциям**, **описанным в разделе После работы с внутренними [компонентами](#page-11-0) компьютера**. **Для ознакомления с рекомендуемыми правилами техники безопасности см**. **домашнюю страницу Нормативных требований по адресу**  www.dell.com/regulatory\_compliance.

#### **Предварительные действия**

- 1 Снимите [подставку](#page-15-0).
- **2** Выполните действия, описанные в пунктах  $1 2$  раздела «[Извлечение](#page-19-0) [оптического](#page-19-0) дисковода».
- 3 Снимите заднюю [крышку](#page-23-0).

4 Снимите экран [системной](#page-46-0) платы.

#### **Последовательность действий**

1 Найдите на системной плате перемычку сброса CMOS (CMCL R2)

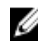

**ПРИМЕЧАНИЕ**: Дополнительные сведения о расположении CMOS и перемычки сброса пароля см. в разделе «[Компоненты](#page-13-0) системной [платы](#page-13-0)».

- 2 Снимите перемычку с контактов по умолчанию и установите ее на контакты очистки CMOS.
- 3 Подождите пять секунд, а затем установите перемычку в первоначальное положение.

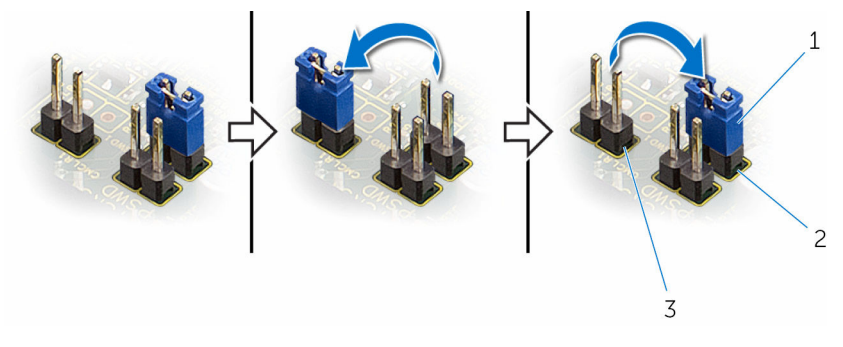

- 1 разъем перемычки 2 контакты перемычки по умолчанию
- 3 контакты перемычки CMOS

- 1 Установите на место экран [системной](#page-48-0) платы.
- 2 Установите на место заднюю [крышку](#page-25-0).
- **3** Выполните действия, описанные в пункте 4 раздела «Установка [оптического](#page-22-0) [дисковода](#page-22-0)».
- 4 Установите на место [подставку](#page-18-0).

# **Перепрограммирование** BIOS

При наличии обновления или после замены системной платы может потребоваться перепрограммирование (обновление) BIOS. Чтобы перепрограммировать BIOS:

- 1 Включите компьютер.
- 2 Перейдите по адресу www.dell.com/support.
- 3 Выберите раздел **Техподдержка продукта**, введите сервисный код компьютера и нажмите **Отправить**.

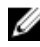

**ПРИМЕЧАНИЕ:** Если у вас нет сервисного кода, используйте функцию автоматического обнаружения или выполните обзор для вашей модели компьютера вручную.

- 4 Выберите раздел **Драйверы и загружаемые материалы**.
- 5 Выберите операционную систему, установленную на компьютере.
- 6 Прокрутите страницу вниз страницы и разверните BIOS.
- 7 Нажмите **Загрузить файл**, чтобы загрузить последнюю версию BIOS для вашего компьютера.
- 8 Сохраните файл и по завершении загрузки перейдите в папку, в которой вы сохранили файл обновления BIOS.
- 9 Дважды щелкните значок файла обновления BIOS и следуйте указаниям на экране.